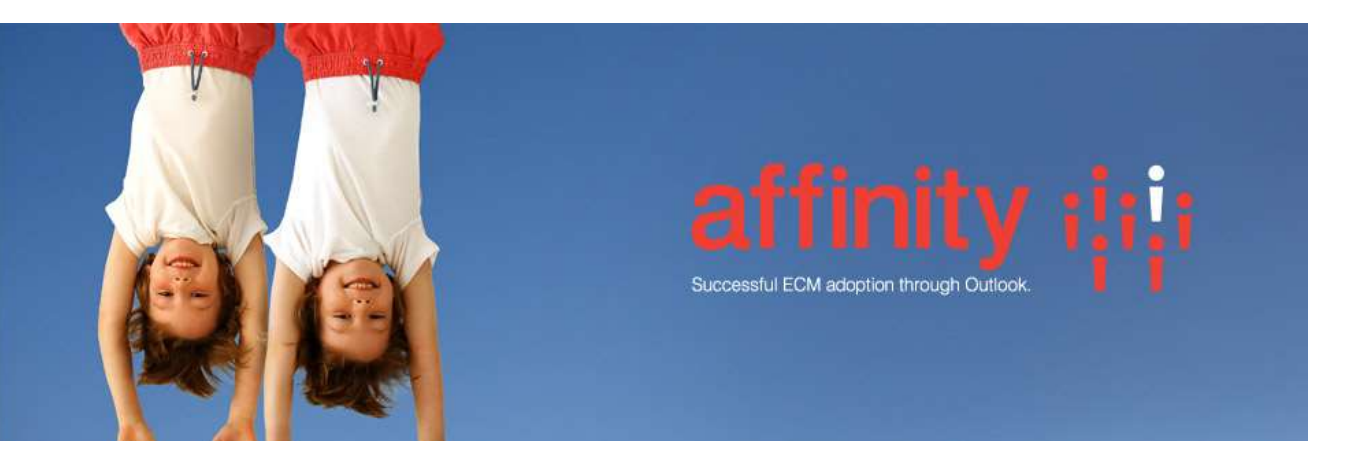

# Repstor affinity<sup>™</sup>

Extensibility Guide

Product Version 3.7.1 December 2017

## Contents

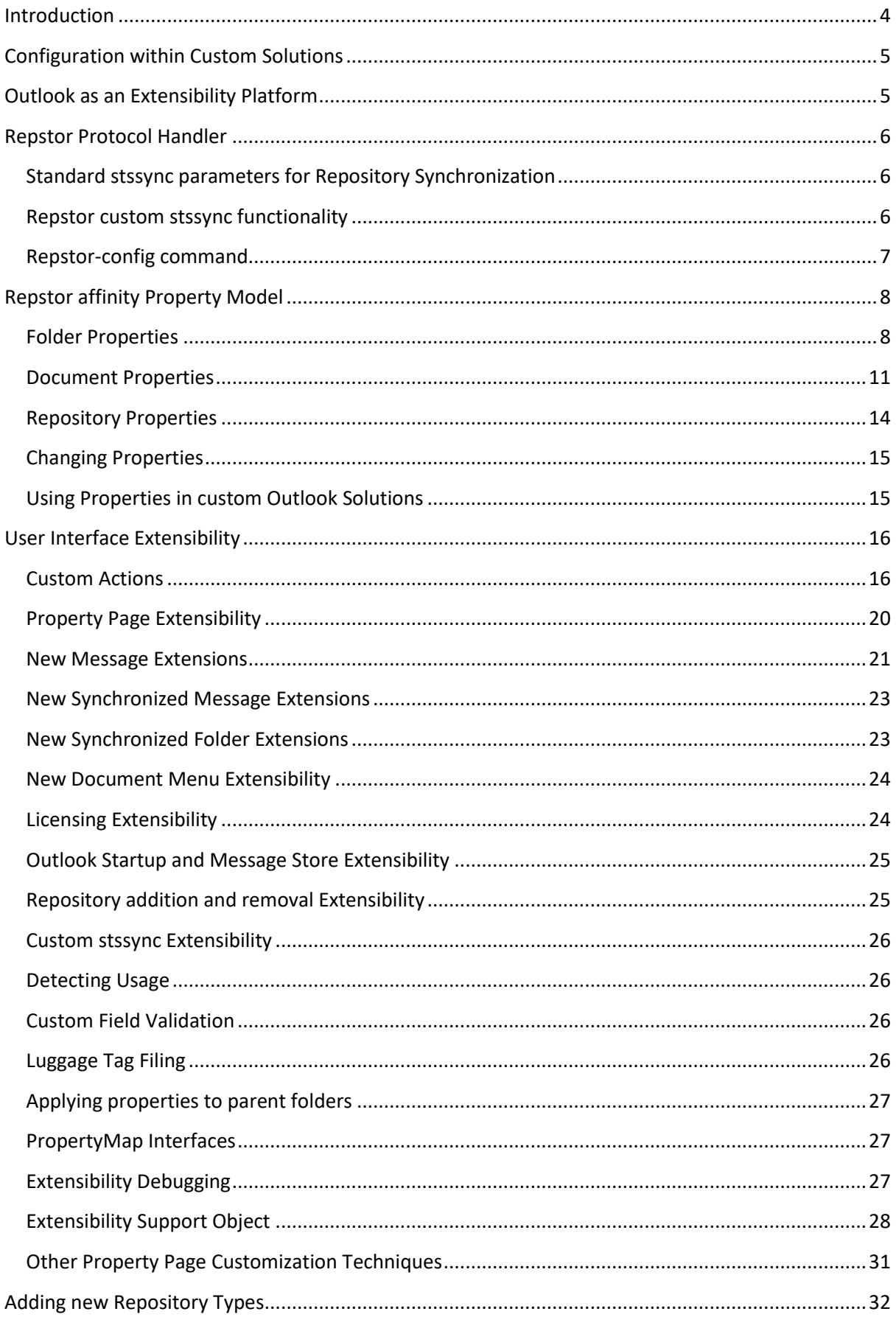

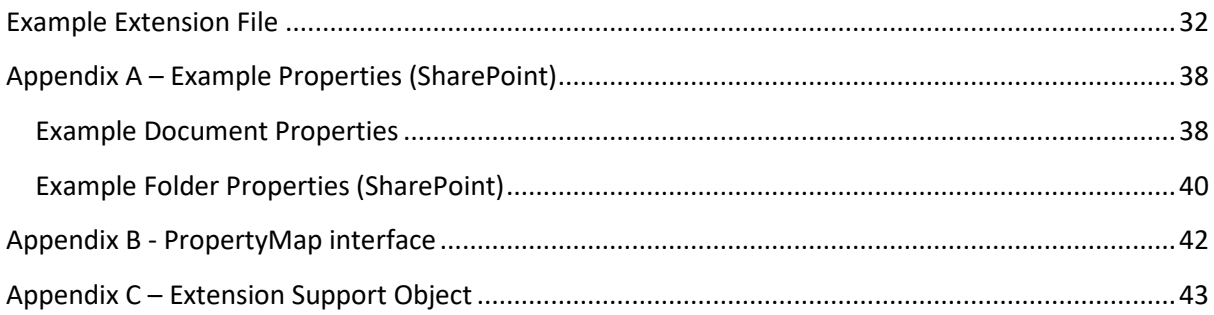

#### <span id="page-3-0"></span>**Introduction**

The Repstor products can be tailored as required to individual customer requirements and solutions. Extensibility is available at a number of levels, from basic configuration to full custom extensions.

This document describes various extensibility points within the Repstor affinity product. It should be read in conjunction with the Repstor affinity installation and configuration guide.

This document assumes familiarity with the Repstor affinity product, with Outlook and with SharePoint solutions.

## <span id="page-4-0"></span>**Configuration within Custom Solutions**

There are a number of features of Repstor affinity that are categorized as configuration, but are key elements of any customized solution. These are fully documented in the Repstor affinity installation and configuration guide.

- Central Repositories list used to help Repstor affinity interact with a server-side solution. The Central Repositories list is a dynamic server side list that gives the Repstor client information around what repositories should be synchronized – and how they are synchronized.
- Property and view synchronization. Many repositories support synchronizing properties and displaying them in views. These properties can be displayed in the Outlook list view, and within searches.

## <span id="page-4-1"></span>**Outlook as an Extensibility Platform**

Repstor affinity stores its information in an Outlook message store. This means that the Affinity repositories, folders, and content are all accessible within the standard Outlook object model. Standard Outlook customization solutions can be used to tailor the Repstor message store. This guide will describe the properties to examine, and any special considerations when using Outlook solutions. Technologies like *Visual Studio Tools for Office,* and the *Outlook View Control* can be used as part of any Repstor affinity solution.

## <span id="page-5-0"></span>**Repstor Protocol Handler**

Repstor implements a protocol handler which is compatible with the SharePoint stssync protocol handler. The Repstor protocol handler adds some additional functionality that can be used to provide Repstor-specific functionality.

The protocol handler URLs can be used on any web page in order to perform operations against Repstor affinity.

The standard protocol handler (installed by Outlook) will add SharePoint document libraries into Outlook. Affinity replaces this protocol handler to redirect document libraries to be synchronized in Outlook by Repstor affinity. The Repstor protocol handler can be used to add other non-SharePoint repository types into Outlook.

Example standard stssync command:

stssync://sts/?ver=1.1&type=documents&cmd=add-folder&base-url=http://oink-sid5/subsite&listurl=/Shared%20Documents/&guid={27d2281d-0c14-4e00-8ab1-203124d09e7f}&sitename=subsite&list-name=Shared Documents&folder-url=/joe/bloggs&folder-id=2

## <span id="page-5-1"></span>Standard stssync parameters for Repository Synchronization

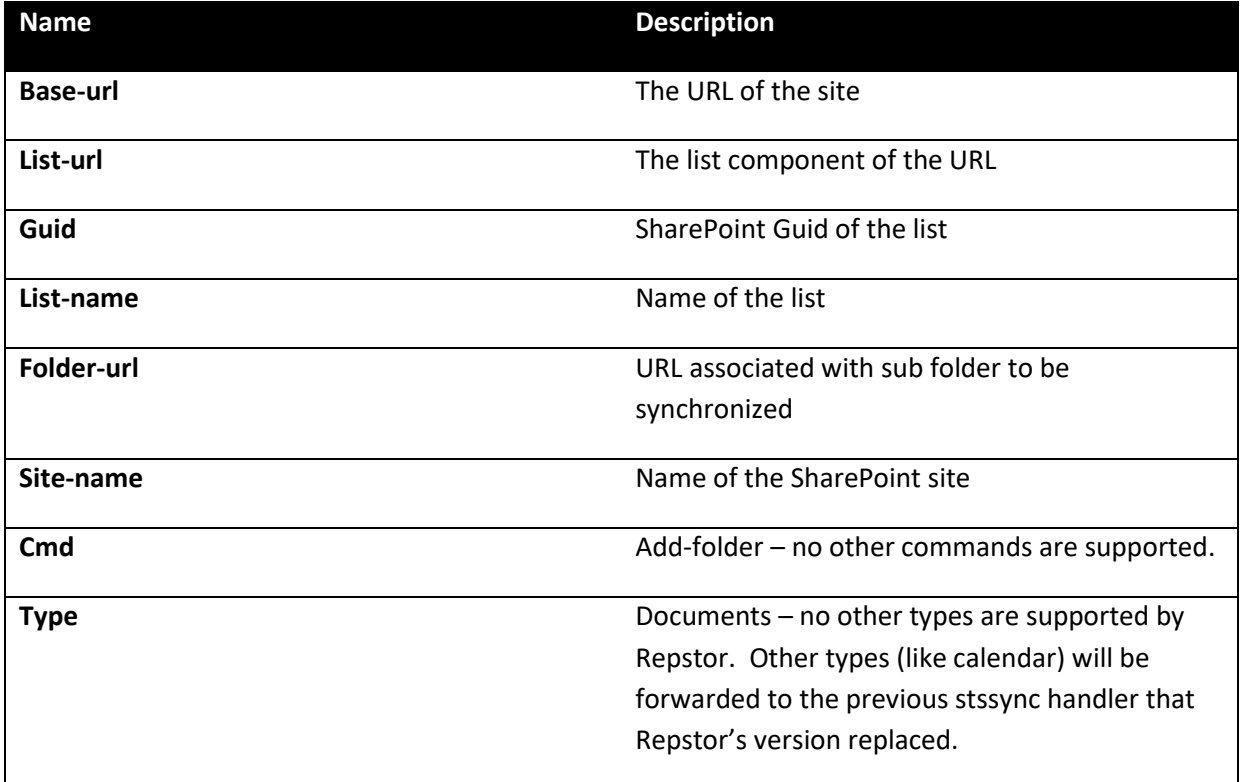

## <span id="page-5-2"></span>Repstor custom stssync functionality

Repstor adds some additional stssync commands that can be called from any web page.

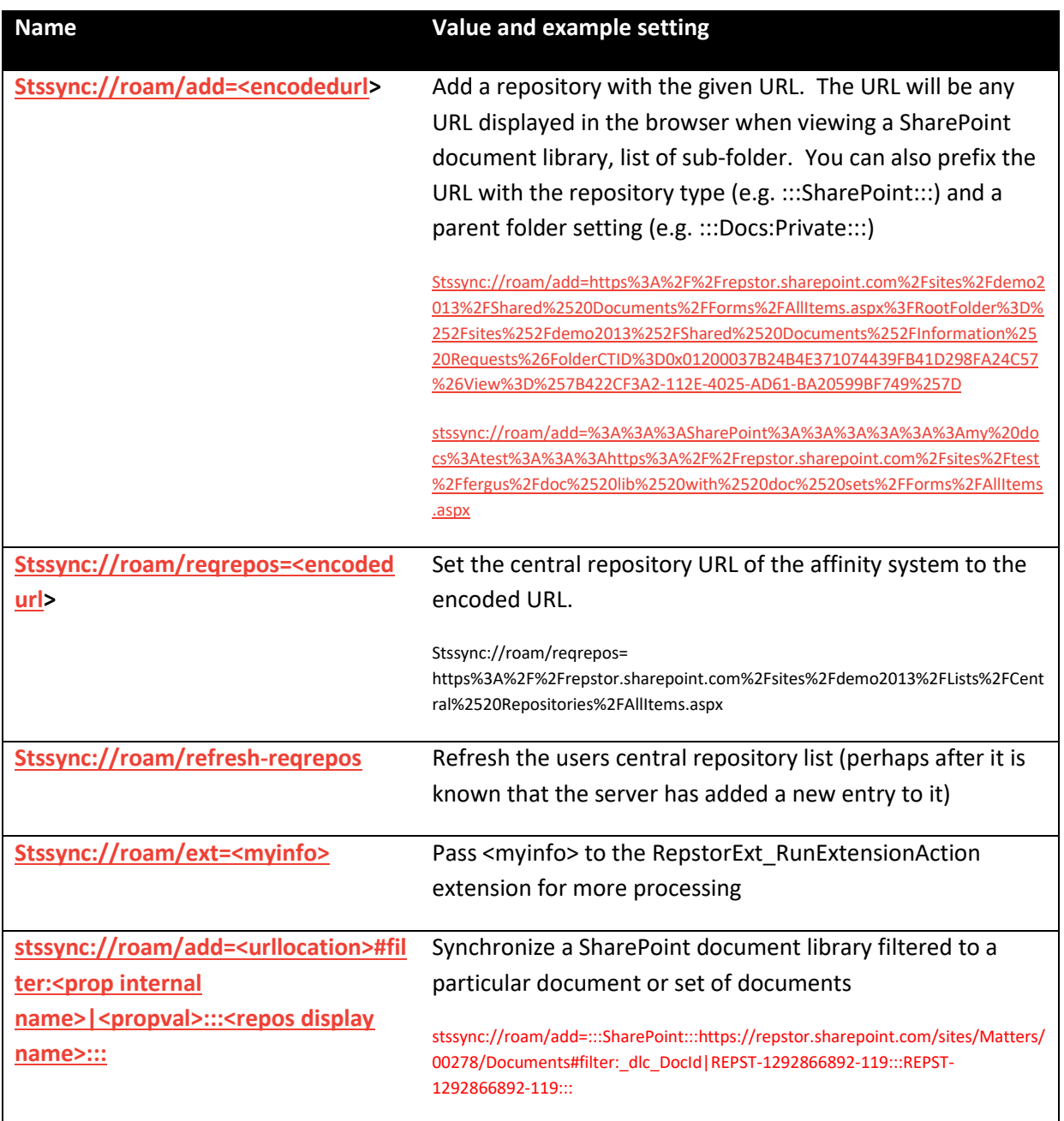

## <span id="page-6-0"></span>Repstor-config command

As part of the Repstor affinity installation, a small executable "Repstor-Config.exe" is placed in the Repstor affinity installation folder. It is used by the stssync protocol handler. Any stssync protocol string can be passed to the Repstor-Config command to perform the equivalent action (for example, in client side batch files).

Example:

Repstor-config.exe "stssync://roam/add=<encodedurl>"

## <span id="page-7-0"></span>**Repstor affinity Property Model**

Repstor affinity synchronizes properties from the server repositories into the folders within the Outlook message store. Many of these properties are used to display information and property fields to the user. Some properties are internal and can be used as part of a custom solution.

Repstor will store properties at the folder and message level, and will store additional properties at the Repository level (the top level folder of a synchronized repository). Occasionally properties will be stored at a global level.

The utility OutlookSpy can be used to view properties stored within Repstor affinity. See [http://www.dimastr.com/outspy/home.htm.](http://www.dimastr.com/outspy/home.htm)

You can also display properties that are part of a message or folder by right clicking the item with CTRL and SHIFT held down. This will also appear if when Repstor diagnostics are switched on.

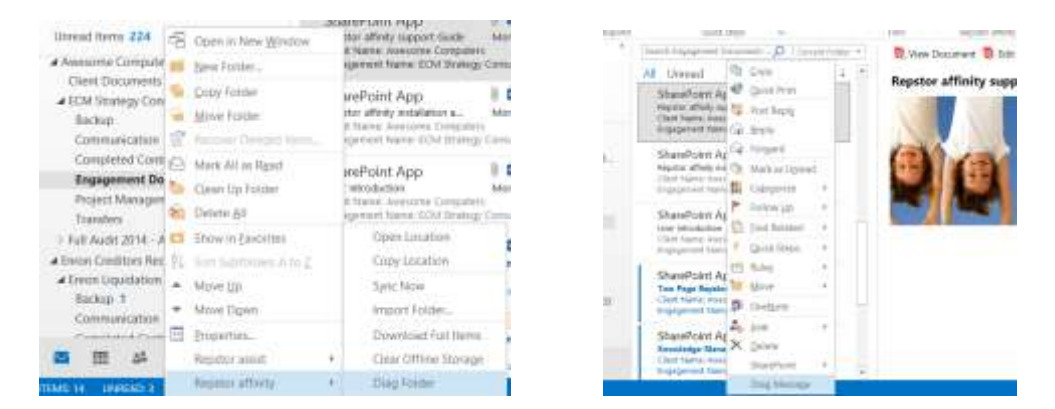

These options display the properties in a newly created message:

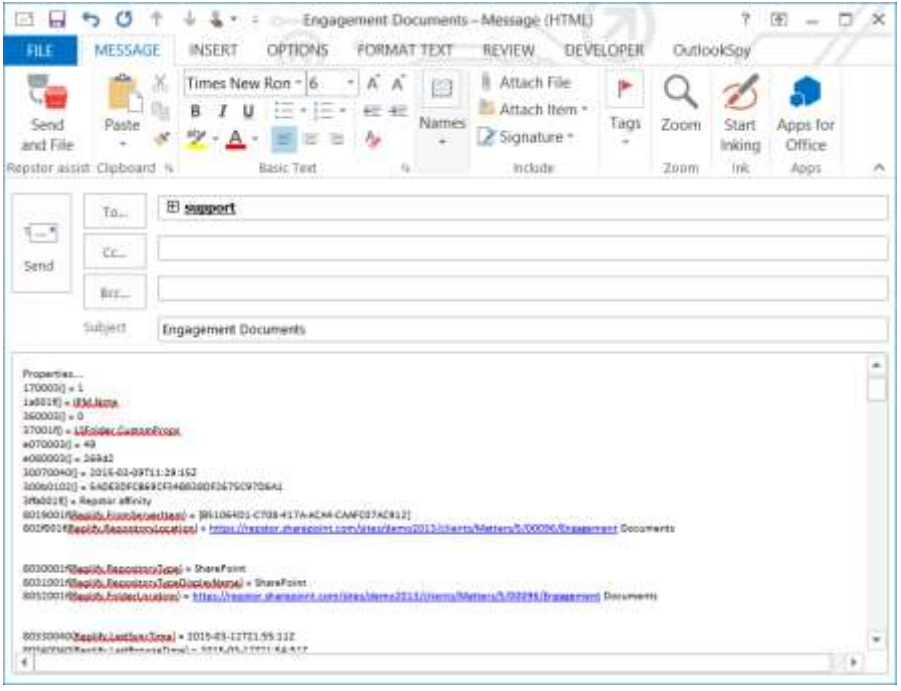

## <span id="page-7-1"></span>Folder Properties

When Repstor affinity synchronizes a folder it will synchronize:

- A standard set of properties used as part of the synchronization
- A set of custom properties that exist on the repository folder

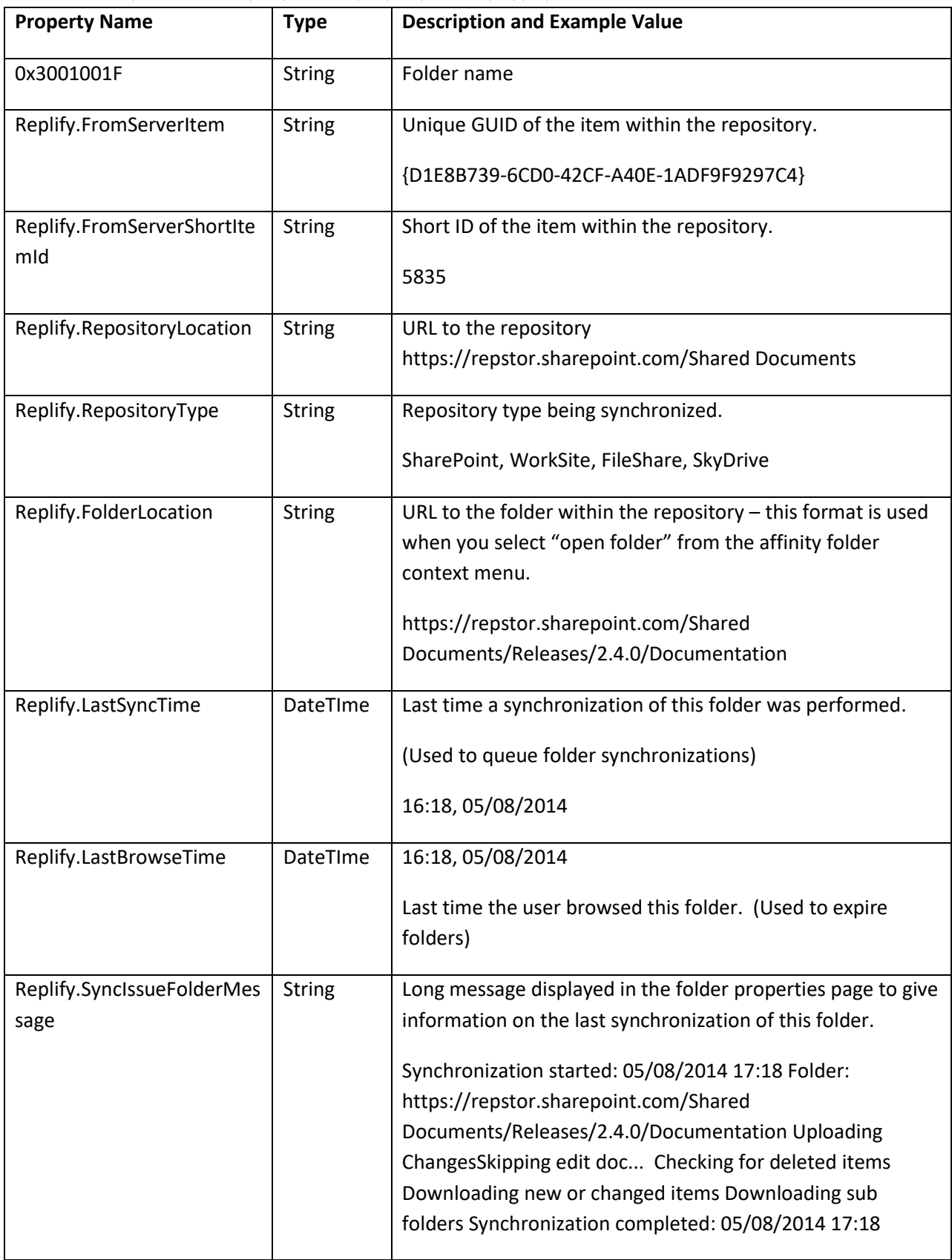

#### Standard Repstor folder properties (any repository type)

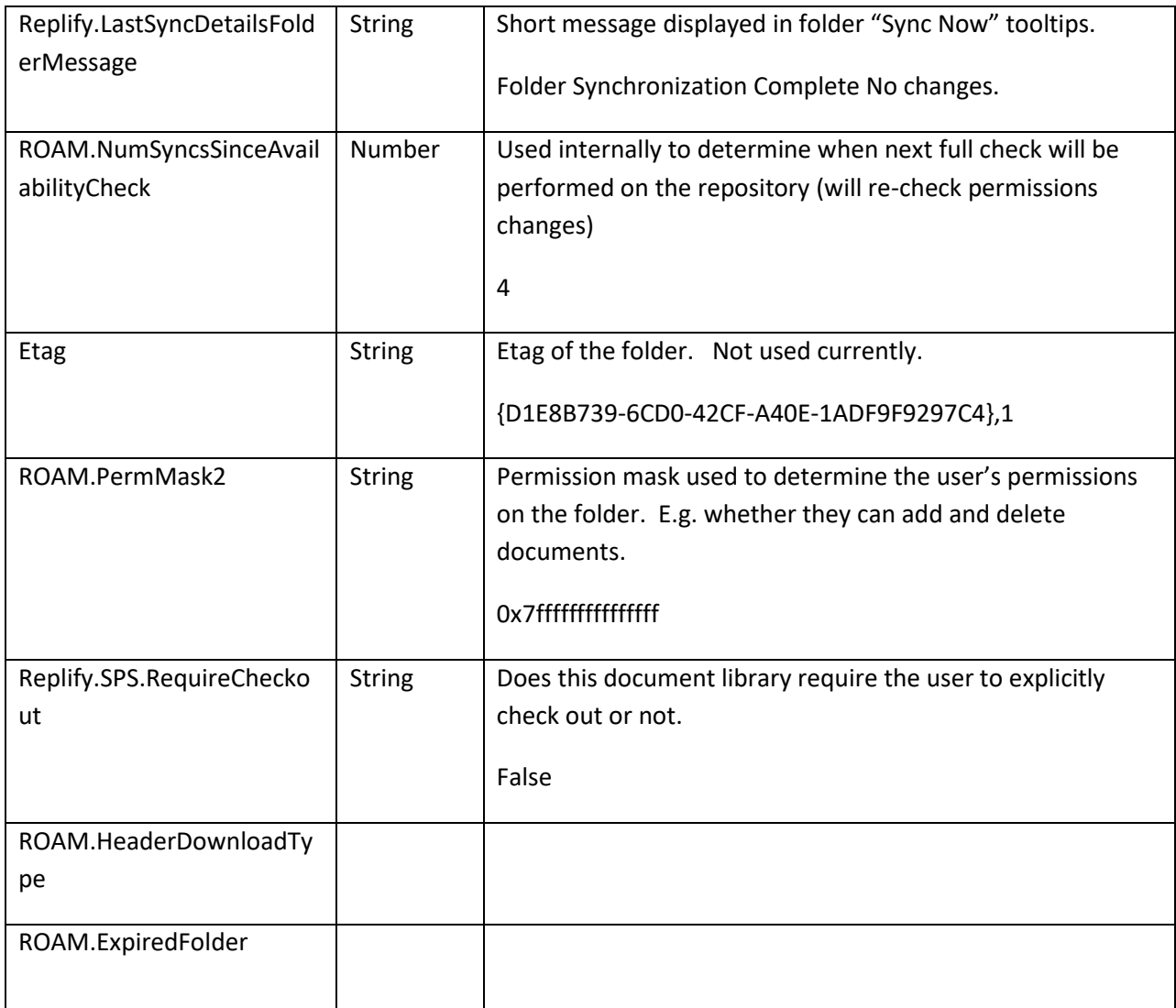

## Standard affinity properties (for SharePoint repositories)

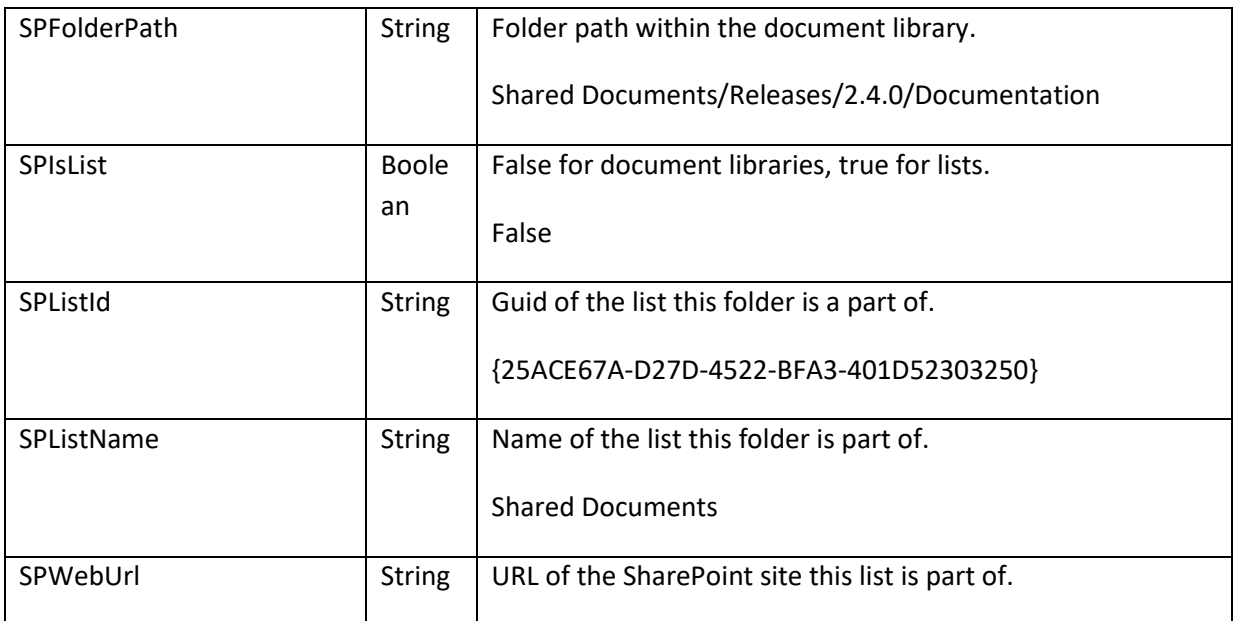

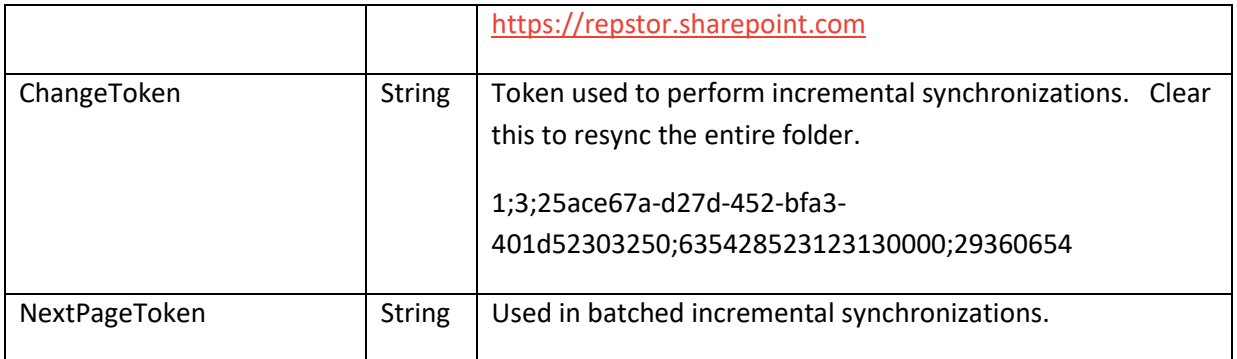

#### Typical affinity properties (for SharePoint repositories)

All the other folder properties associated with the SharePoint folder are synchronized. These include custom folder properties that have been added. They are all of type "String". Properties are renamed from the field names in SharePoint according to the following rules.

- Any occurrence of the " " character is replaced with "-" (underscore is replaced with single hyphen)
- Any occurrence of "-" is replaced with "----" (existing hyphens replaced with 4 hyphens)

See Appendix A for a set of example folder properties.

## <span id="page-10-0"></span>Document Properties

When Repstor affinity synchronizes a document it will synchronize:

- A standard set of properties that are used by Repstor as part of the synchronization
- A set of custom properties providing full access to the properties of the SharePoint (or other repository item). These are stored in Outlook as string properties.
- It will then convert some of the custom properties into Outlook friendly properties that can be used in Outlook views and property pages. The converted properties are those that are listed as fields of the SharePoint document library or list.

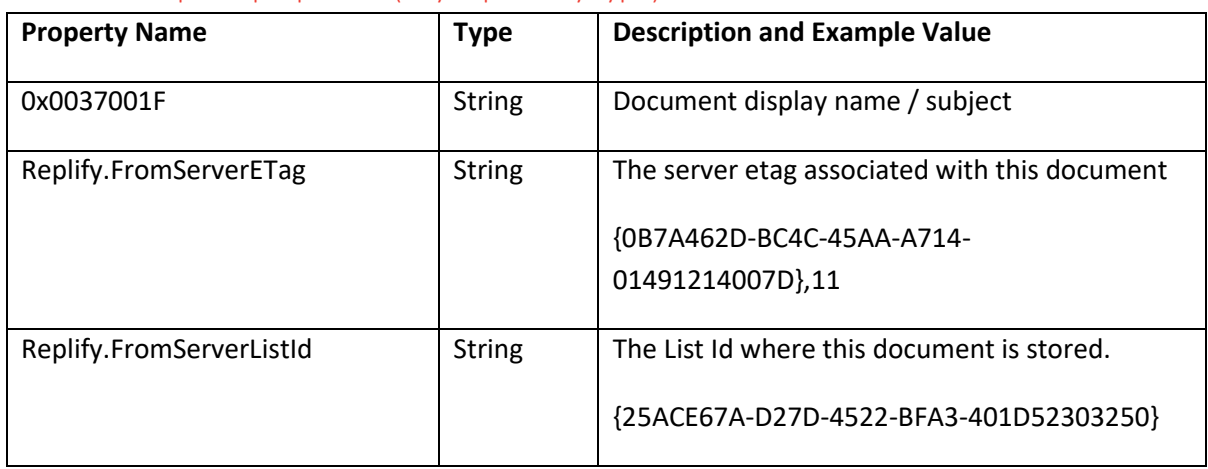

#### Standard Repstor properties (any repository type)

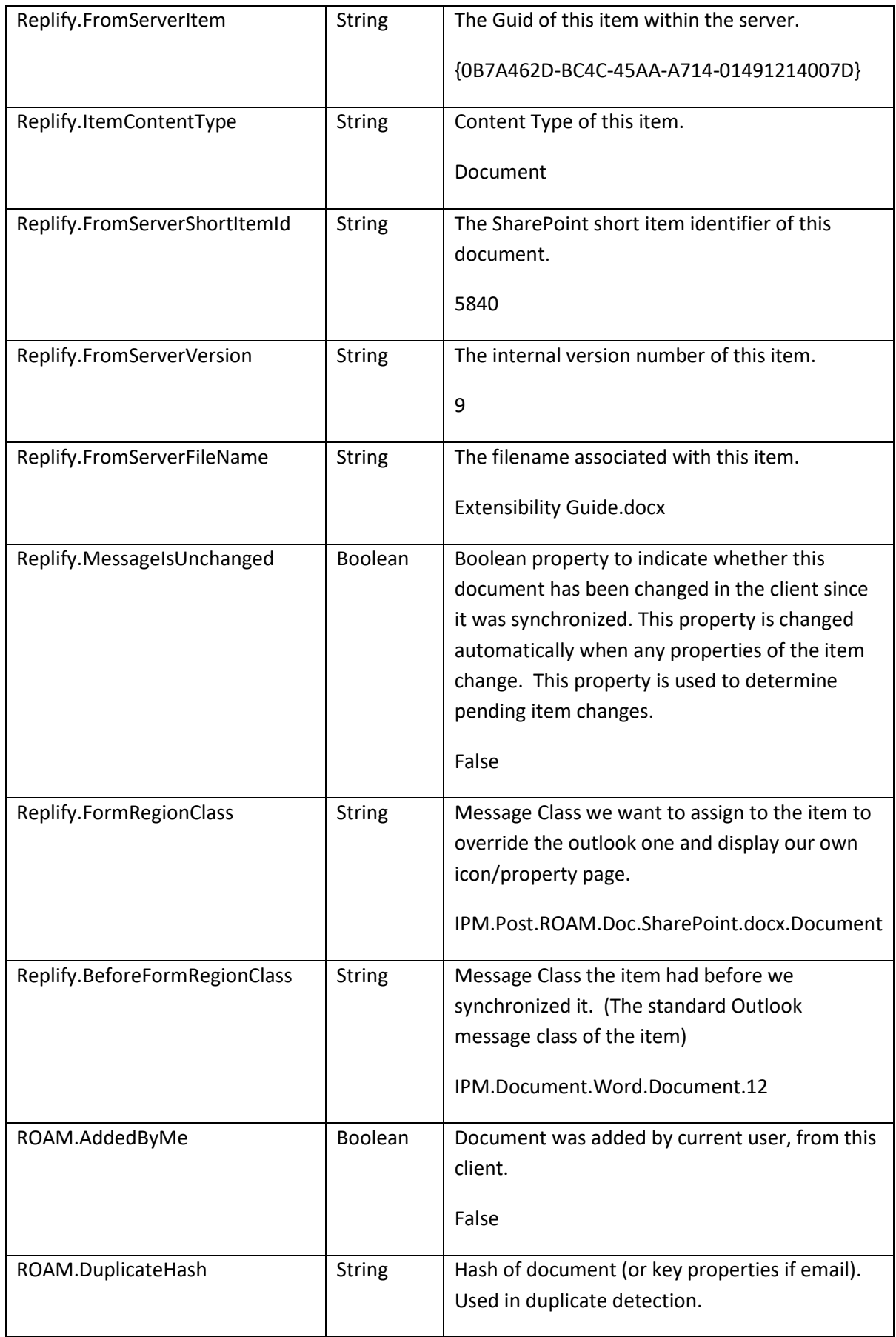

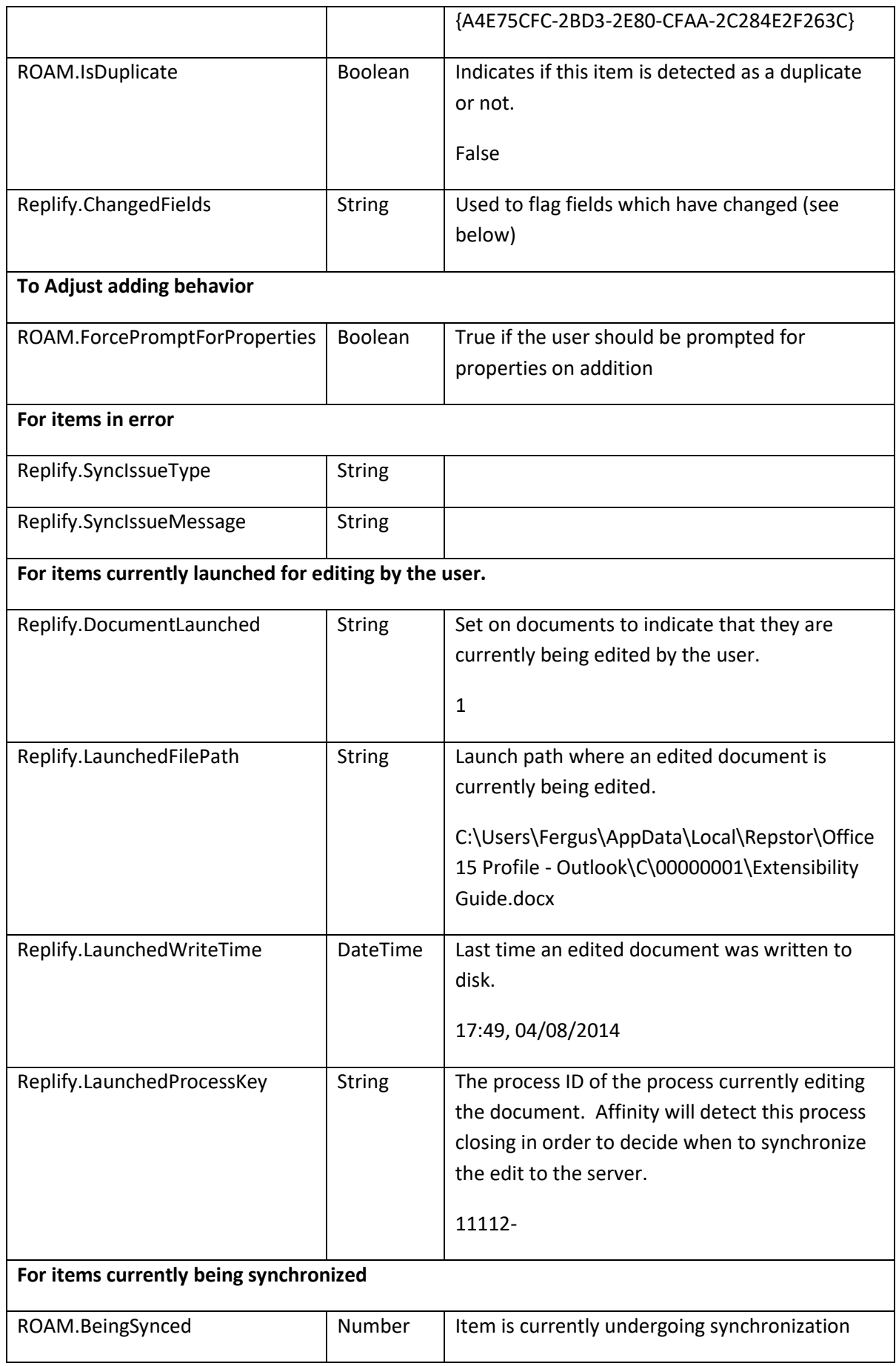

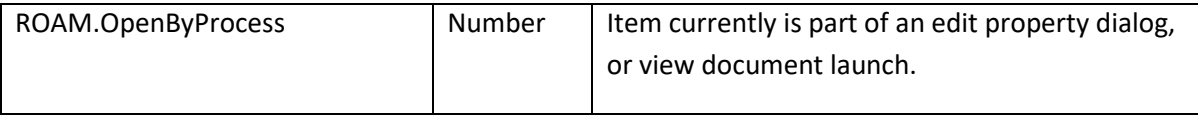

#### Typical affinity properties (for SharePoint repositories)

Repstor affinity will synchronize all properties related to an item regardless of the content type. All these properties are synchronized as string properties. Properties are renamed from the field names in SharePoint according to the following rules.

- Any occurrence of the "\_" character is replaced with "-"
- Any occurrence of "-" is replaced with "—"

See Appendix A for a set of example document properties.

## <span id="page-13-0"></span>Repository Properties

When Repstor affinity synchronizes a repository it will store additional properties related to the overall repository (regardless of the sub folders). Repository properties will include the standard folder properties described above. Additionally at the repository level, the following properties will be synchronized.

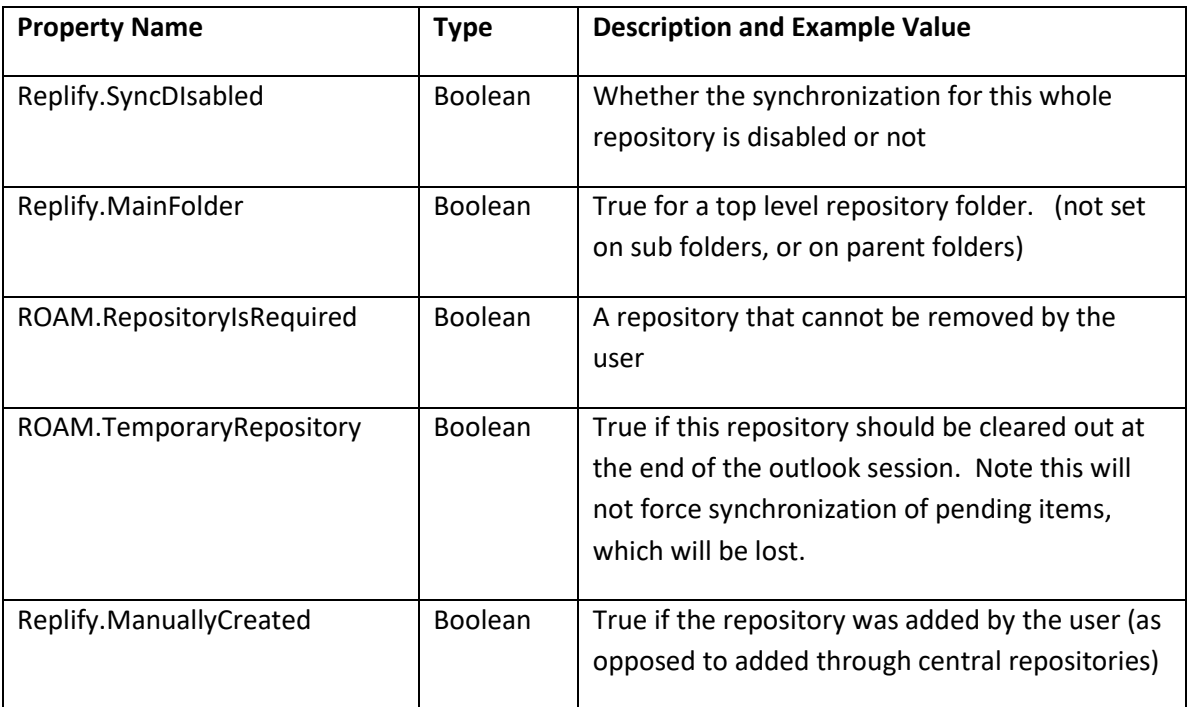

#### Standard Repstor properties (any repository type)

#### Typical Repstor properties (SharePoint repository type)

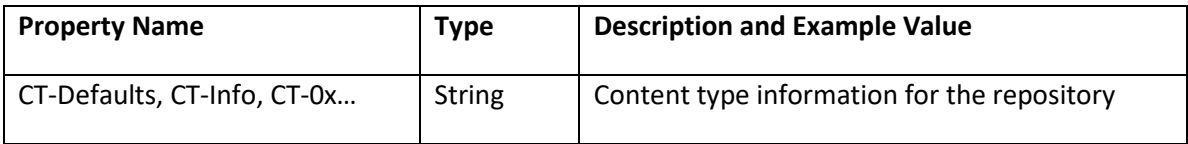

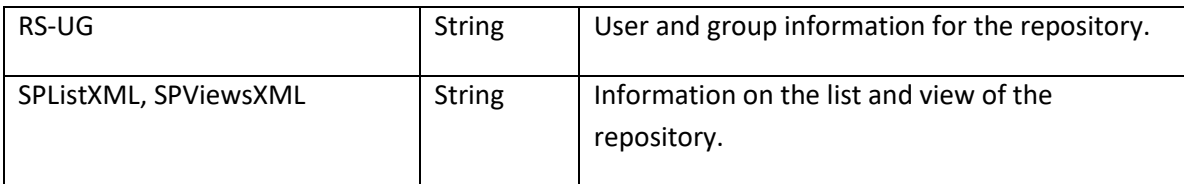

## <span id="page-14-0"></span>Changing Properties

Changing the property value itself within Outlook will not trigger a change within the server repository, it is also necessary to mark the property as changed within a special Replify.ChangedFields string property

Change tag format:

\n<fieldName>\t<br/>sicName>\t<fieldType>\n

Where:

- **fieldName** is the internal field name of the SharePoint field. (ows-Title)
- **basicName** is the display name of the SharePoint field. (Title)
- **fieldType** is a number reflecting the type of field (it is only important that this is set to 12/13 for user and multi user fields respectively)
- **\n** is the newline character
- **\t** is the tab character

For example, to change the name of a document you would set:

\nows-BaseName\tName\t1\n

These values must be appended together for multiple field changes.

## <span id="page-14-1"></span>Using Properties in custom Outlook Solutions

The properties described above are available on the folder and message property sets that are used within Repstor affinities extensibility mechanisms. When using other technologies (like VSTO) it the message property sets are part of the Outlook message items, but the folder and repository properties are part of a folder associated message "LSFolder.CustomProps".

## <span id="page-15-0"></span>**User Interface Extensibility**

Repstor 2.4 introduced new functionality for extending the Repstor affinity user interface with custom actions. It also introduced various extensibility points at key points within the product. This functionality is only available in Outlook 2010 and above.

The extensibility mechanism uses VBScript functions defined within an VBScript file starting with the name "Extensions" and having the extension "VBS" in a Scripts folder beneath the Repstor affinity installation directory. (The Scripts folder, and Extensions\*.vbs file must be created)

Once the extensions file is in place, the extensions are enabled.

Extensions file should be named appropriately to the extension they are providing. For example Extensions – Sharing.vbs could provide extensions based on new sharing capability.

Function names should be used to avoid clashes between Extension files. Repstor will look for the main function names lists below, but there can only be one of each function name. To avoid clashes, you can also append the name of the extensions file onto the function.

e.g. instead of **RepstorExt\_FolderExtName** as a function name you should use **RepstorExt\_FolderExtName\_Sharing** if the function is contained in an extension file called "Extensions – Sharing.vbs"

## <span id="page-15-1"></span>Custom Actions

#### Folder Actions

Folder actions appear on the context menu of folders within the Repstor affinity message store.

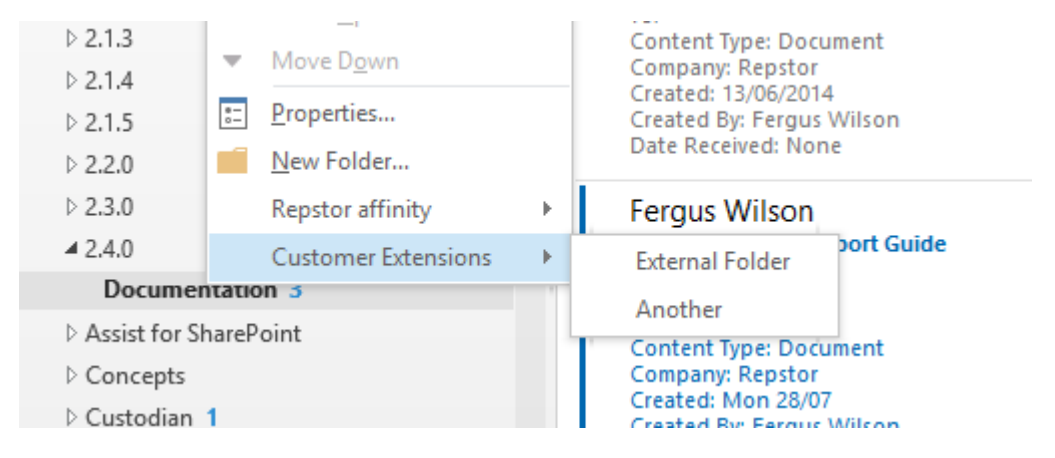

The name of parent menu for folder actions is given by the RepstorExt FolderExtName function as shown below.

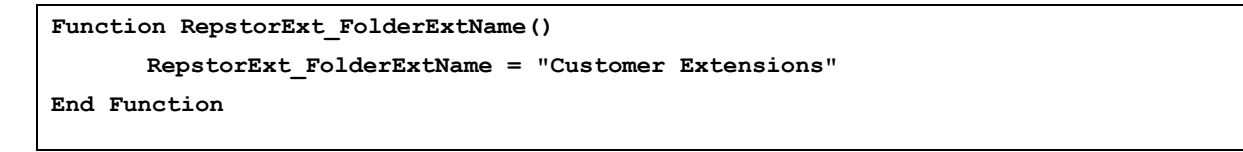

Since Repstor 3.1.2, the FolderExtName function can return a comma separated set of folder names, to allow for two different sets of folder extensions.

When the context menu is to be displayed, affinity calls on the function RepstorExt\_FolderVisibleActions, and RepstorExt\_NamedFolderVisibleActions to calculate which menu items should be displayed. The function can look at the properties of the selected folder in the PropMap parameter passed into it. See below for a description of the PropMap parameter. The value returned is a comma separated list of folder actions to be displayed in the menu.

```
Function RepstorExt_FolderVisibleActions(PropMap)
      RepstorExt_FolderVisibleActions = "External Folder,Another"
End Function
Function RepstorExt_NamedFolderVisibleActions(FolderGroup, PropMap)
      If (FolderGroup = "Workflow") Then
                  RepstorExt_NamedFolderVisibleActions = "Folder Export,Archive"
       End If
      If (FolderGroup = "Collaboration") Then
                  RepstorExt_NamedFolderVisibleActions = "Create Deal Room,Share"
        End If
End Function
```
If a user selects one of the custom folder items, then the RepstorExt\_FolderAction function is called. Note that Actions need to be unique across any folder groups:

```
Sub RepstorExt_FolderAction(Action, FolderPropMap)
      Set WshShell = CreateObject("WScript.Shell") 
      WshShell.Run "http://www.repstor.com/" & "?" & URLEncode(Action) 
End Sub
```
The folder action sub routine is passed the name of the action the user selected (as returned in the visible actions call), and the property map of the folder currently selected.

#### Message and Document Actions

Message and document actions work in a very similar way to the folder actions – they appear on the context menu of messages and documents within the Repstor affinity message store.

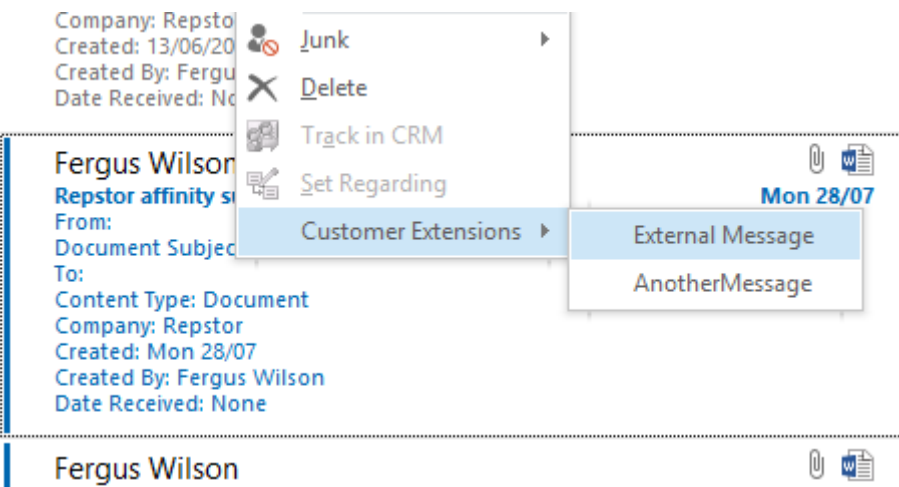

The name of parent menu for message actions is given by the RepstorExt\_MessageExtName function as shown below.

```
Function RepstorExt_MessageExtName()
      RepstorExt_MessageExtName = "Customer Extensions"
End Function
```
Since 3.1.2, this can be a comma separated set of context menus. When the context menu is to be displayed, affinity calls on the function RepstorExt\_MessageVisibleActions and RepstorExt\_NamedMessageVisibleAction to calculate which menu items should be displayed. The function can look at the properties of the selected folder and the selected message in the FolderPropMap and MessagePropMap parameters passed into it. See below for a description of these parameters. The value returned is a comma separated list of message actions to be displayed in the menu.

```
Function RepstorExt_MessageVisibleActions(FolderPropMap, MessagePropMap))
      RepstorExt_MessageVisibleActions = "External Message,AnotherMessage"
End Function
Function RepstorExt_NamedMessageVisibleActions(ExtName, FolderPropMap, 
MessagePropMap))
      If (ExtName = "Workflow") Then
                  RepstorExt_NamedMessageVisibleActions = "Document Review,Submit as 
Record"
        End If
      If (ExtName = "Collaboration") Then
                  RepstorExt_NamedMessageVisibleActions = "Share"
        End If
End Function
```
If a user selects one of the custom message items, then the RepstorExt\_MessageAction function is called.

The action names must be unique across all message extension groups.

```
Sub RepstorExt_MessageAction(Action, FolderPropMap, MessagePropMap)
      Set WshShell = CreateObject("WScript.Shell") 
      dim strTitle
      strTitle = MessagePropMap.ItemStr("0x0037001F")
      If (FolderPropMap.HasKey("Replify.RepositoryType")) Then
             dim reposType
             reposType = FolderPropMap.ItemStr("Replify.RepositoryType")
             If (reposType = "WorkSite") Then
' WshShell.Run "http://www.repstor.com/" & "?type=WS&action=" & 
URLEncode(Action) & "title=" & UrlEncode(strTitle)
             End If
             If (reposType = "SharePoint") Then
' WshShell.Run "http://www.repstor.com/" & "?type=SP&action=" & 
URLEncode(Action) & "title=" & UrlEncode(strTitle)
             End If
      End If
End Sub
```
The folder action sub routine is passed the name of the action the user selected (as returned in the visible actions call), and the property map of the folder currently selected.

#### Global Actions

Global actions are always displayed in the ribbon bar. These actions cannot be hidden however the RepstorExt\_IsButtonEnabled method can be optionally used to decide if they are enabled for the current selection.

The ribbon groups are determined by a call to RepstorExt RibbonButtonGroupName. From 3.1.2 this can return a comma separated set of ribbon group names.

```
Function RepstorExt_RibbonButtonGroupName()
      RepstorExt_RibbonButtonGroupName = "Repstor custodian,DMS"
End Function
```
The function RepstorExt\_RibbonButtons or RepstorExt\_NamedRibbonButtons can be used to determine what buttons to display.

```
Function RepstorExt_RibbonButtons()
      RepstorExt_RibbonButtons= "Create Matter"
End Function
Function RepstorExt_NamedRibbonButtons(groupName)
   if (groupName = "Repstor custodian") Then
          RepstorExt_NamedRibbonButtons = "My Matters,Create Matter,All Matters"
   End if
```

```
 if (groupName = "DMS") Then
     RepstorExt_NamedRibbonButtons = "Report"
   End if
End Function
```
Then the sub routine RepstorExt\_CallRibbonButton is used when the user clicks on the button. All button names must be unique across ribbon groups. The folderPropMap argument has the general Outlook Folder properties, folderCustomProp has custom folder properties only when the selected folder is a Repstor affinity folder.

```
Function RepstorExt_CallRibbonButton(ButtonName, folderPropMap, folderCustomProp, 
itemPropMap)
 ' Do something here
 ' itemPropMap is nothing if there's no message selected
 ' folderCustomProp is nothing if it's a non Repstor folder
End Function
```
The sub routine can be optionally implemented to disable the actions depending on the current folder or message selection. If this method is missing then all actions are always enabled.

```
Function RepstorExt_IsButtonEnabled(buttonName, folderPropMap, folderCustomProp, 
itemPropMap)
        ' itemPropMap is nothing if there's no message selected
        if (itemPropMap is Nothing) then
               RepstorExt_IsButtonEnabled = false
               Exit function
        end if
        ' folderCustomProp is nothing if it's a non Repstor folder
        if (folderCustomProp is nothing) then
               RepstorExt_IsButtonEnabled = true
        else
               RepstorExt_IsButtonEnabled = true
        end if
end function
```
### <span id="page-19-0"></span>Property Page Extensibility

The property pages displayed on Repstor affinity messages can be configured to determine the exact property set to display at a time.

By default, the properties contained within an item's content type are displayed along with any error information.

The RepstorExt PropertyPageVisibleProps function can be used to limit or expand the properties displayed at a particular time. If this function returns an empty string, then the default functionality is used – the properties of the content type will be displayed.

```
Function RepstorExt_PropertyPageVisibleProps(MessagePropMap)
      RepstorExt PropertyPageVisibleProps = "ows-FileLeafRef,ows-Title,ows-
Editor,ows-FileSizeDisplay,ows--dlc-DocId,ows--dlc-DocIdUrl,ows-MetaInfo"
End Function
```
If the fields are to be expanded beyond those within the item's content type, it is necessary to call another function to indicate to Repstor that additional properties may be included in the property page.

```
Function RepstorExt_PropertyPageAllFieldsNeeded(MessagePropMap)
      RepstorExt_PropertyPageAllFieldsNeeded = True
End Function
```
## <span id="page-20-0"></span>New Message Extensions

When a new item is added to Repstor affinity, affinity will calculate the properties based on a combination of defaults and existing properties. If any mandatory properties are not set, affinity will display a property dialog and ask the user to complete the properties.

The RepstorExt\_NewMessage function gives a solution the opportunity to assign properties during this process, and avoid prompting the user for properties.

```
Sub RepstorExt_NewMessage(MessagePropMap)
       ' do something based on content type
      dim strTitle
      strTitle = MessagePropMap.ItemStr("ows-ContentType")
       ' Set a property
      MessagePropMap.ItemStr("ows-Title") = "my new title"
       ' Set a prompt message to the user 
      MessagePropMap.ItemStr("Replify.SyncIssueMessage") = "Make sure to fill all 
properties in!"
End Sub
```
The RepstorExt PreUpload function is called just before upload. This is after all client side prompting and setting of properties has been completed. It provides an opportunity to change the name of the uploaded item.

```
Sub RepstorExt_PreUpload(IsNewItem, MessagePropMap)
      If (IsNewItem) Then
             fileName = MessagePropMap.ItemStr("Replify.FromServerFileName")
             pos = InStrRev(fileName, ".")
             baseFileName = Left(fileName, pos - 1)
             ext = Mid(fileName, pos + 1)
             curDate = Year(Date) & "_" & Month(Date) & "_" & Day(Date) & "_" & 
Replace(Time, ":", "_")
             MessagePropMap.ItemStr("Replify.FromServerFileName") = curDate & " " & 
baseFileName & "." & ext
      End If
End Sub
```
In 3.7.1 Repstor affinity, new extensions were added to allow further control over messages and documents added by the user. These extensions are called at the very start of the process, before any prompts for properties have occurred.

The RepstorExt UserAddedItems is called when one or more documents or emails is added to the system. It is called once for a single batch of documents. The MessagePropMap passed in is the first message in the batch. The function must return true if subsequent calls to RepstorExt\_UserAddedItem are required.

```
Dim strAuthor
Function RepstorExt_UserAddedItems (FolderPropMap, MessagePropMap, Num)
      if (MessagePropMap.HasKey("Author")) Then
             RepstorExt_UserAddedItems = false
             Exit Function
      end if
      strAuthor = repdocs.ShowPromptDialogWithCancel("Repstor", "Enter a value for 
Author", bCancel)
      RepstorExt_UserAddedItems = true
End Function
Sub RepstorExt_UserAddedItem (FolderPropMap, MessagePropMap)
      MessagePropMap.ItemStr("Author") = strAuthor 
       ' Should mark the author property as a changed field
End Sub
```
## <span id="page-22-0"></span>New Synchronized Message Extensions

When a new item is synchronized from a repository to Repstor affinity, affinity will store the properties of the item it retrieves from the source repository. There are two extensions possible. The first allows you to add new properties or adjust the properties of the item being synchronized.

The RepstorExt NewSyncedMessage function gives a solution the opportunity to store additional properties during this process. This can be used to adjust properties for display in the Repstor property panels or for adding additional properties needed through extensibility.

```
Sub RepstorExt_NewSyncedMessage ( FolderPropMap, MessagePropMap)
       ' Set a property
      MessagePropMap.ItemStr("NeedThisPropertyInOutlook") = "OurCustomProperty"
End Sub
```
The second extensibility point function RepstorExt\_PostNewSyncedMessage is called after the item has been synchronized, and saved in the Repstor affinity store. This allows you to perform additional functionality

```
Sub RepstorExt_PostNewSyncedMessage ( FolderPropMap, MessagePropMap)
       ' Perform some client functionality related to new messages
End Sub
```
## <span id="page-22-1"></span>New Synchronized Folder Extensions

When a new sub folder is synchronized from a repository to Repstor affinity, affinity will store the properties of the item it retrieves from the source repository. This allows you to add new properties or adjust the properties of the item being synchronized. This may be useful to give a folder a friendlier name (perhaps based on other properties than the main folder name in the repository). Care should be taken to when renaming is allowed on these folders. The renamed value will include the friendly name if the folder name is changed.

The extension is passed the folder property map (which normally includes the repository properties associated with the folder) and the actual folder property map. The actual folder property map gives access to the Outlook folder object, and can be used to change the display name of the folder, as shown in the example.

This extension must have the NewSyncFolderExt registry settings enabled before it will be called.

```
Sub RepstorExt_NewSyncedFolder(FolderPropMap, ActualFolderPropMap)
      dim strTitle
      strTitle = ActualFolderPropMap.ItemStr("0x3001001F")
      dim strId
```

```
strId = FolderPropMap.ItemStr("ows-ID")
```

```
ActualFolderPropMap.ItemStr("0x3001001F") = strTitle & " (" & strId & ")"
End Sub
```
When a new Parent folder (not a repository folder, but a virtual grouping folder above the repository folder) is created, you can call a different extension. This extension can be used to set additional properties that will display folder URL pages or allow right click Open Location values to be set.

An example is below:

```
Sub RepstorExt_NewSyncedParentFolder(FolderPropMap, ActualFolderPropMap)
      dim dispName
      dispName = ActualFolderPropMap.ItemStr("0x3001001f") ' folder name
     FolderPropMap.ItemStr("ROAM.FolderWebUrl") = "http://www.google.com?q=" & 
dispName ' sets a url to be displayed in preview pane when folder is selected 
      FolderPropMap.ItemStr("Replify.FolderLocationUrl") = "http://www.yahoo.com"
                       ' URL available as right click Repstor/Open Location
End Sub
```
## <span id="page-23-0"></span>New Document Menu Extensibility

Repstor also has the ability to display a drop down menu to allow a user to select a brand new document. This functionality is not normally available within the interface, but can be added as part of the extensibility.

```
Function RepstorExt_NewDocumentMenuItems(FolderPropMap)
      RepstorExt_NewDocumentMenuItems = "templatedocs,doc1,doc2,doc3"
End Function
```
For this functionality to work correctly, the template documents (doc1, 2, 3 in the above example) must exist in a document library synchronized with the name "templatedocs", which has been synchronized to the hidden folder area of Repstor (parent folders group name: \_ROAMHidden). This document library must be synchronized explicitly with full item downloads.

## <span id="page-23-1"></span>Licensing Extensibility

There is one extensibility point that is called when a license is activated for the first time. This is

```
Sub RepstorExt_Activated()
      Repsup.DiagLog "We are off!"
End Sub
```
This extensibility point can be used to add new repositories or customize an installation on first use.

### <span id="page-24-0"></span>Outlook Startup and Message Store Extensibility

Extensions allow a custom solution to take action when Outlook starts, is closed, or if the Repstor affinity message store is added for the first time.

```
Sub RepstorExt_MessageStoreAdded ()
      repsup.ImportRepositoryList "u:\InitialReposList.tsv"
End Sub
Sub RepstorExt_OutlookOpening ()
      repsup.LogDiag "Outlook opened"
End Sub
Sub RepstorExt_OutlookClosing ()
      repsup.ExportRepositoryList "q:\MyReposList.tsv"
End Sub
```
## <span id="page-24-1"></span>Repository addition and removal Extensibility

Extensions can be called when repositories are added and removed through Repstor affinity.

The AddRepositoryExtension configuration must be enabled to receive the repository added event.

```
Function RepstorExt_RepositoryBeingAdded (FilterName, DefaultName, Location, 
ParentGroup)
     ParentGroup = "DMS:" & ParentGroup
      RepstorExt_RepositoryBeingAdded = true
End Function
```

```
Function RepstorExt_RepositoryBeingRemoved ( NormalizedUrl )
      If (InStr(NormalizedUrl, "Policies") > 0) Then
          RepstorExt_RepositoryBeingRemoved = False
      Else
          RepstorExt_RepositoryBeingRemoved = True
```
## <span id="page-25-0"></span>Custom stssync Extensibility

This powerful extension lets you provide links on web pages that can call custom functionality you define within an extension. The stssync link is of the following format:

#### [stssync://roam/ext=<str>](stssync://roam/ext=%3cstr)

the <str> string is passed as a parameter to the extension function.

**Function RepstorExt\_RunExtensionAction (BSTR str)**

**End Function**

 **…**

### <span id="page-25-1"></span>Detecting Usage

This extension call can be used to detect whether the user is clicking on any Repstor folders. It can be used to measure product usage.

```
Function RepstorExt_FolderBrowse (FolderPropMap)
```
**End Function**

 **…**

## <span id="page-25-2"></span>Custom Field Validation

This extension call can be used to perform custom validation of fields on a property form.

```
Function RepstorExt_CustomFieldValidation(FieldName, MessagePropMap)
     … ' check field
      RepstorExt_CustomFieldValidation = "You need to set a value of format XX/1 
for this field"
End Function
```
## <span id="page-25-3"></span>Luggage Tag Filing

This extension call is used to determine the folder to file to, when a luggage tag is detected on an incoming message. This extension will override the standard functionality which looks for a luggage tag using the quick file index. This functionality is only available when a license for Repstor assist is available.

```
Function RepstorExt_GetAutoFileFolderForNewMessage(IncomingMessagePropMap, 
LuggageTag)
        RepstorExt_GetAutoFileFolderForNewMessage = "\\Repstor 
affinity\Folder\FileHere"
End Function
```
### <span id="page-26-0"></span>Applying properties to parent folders

This extension call is used to apply properties to parent folders when a child folder is synchronized. This can be used for example, to apply properties associated with a matter to the parent matter folder in affinity.

```
Function RepstorExt_ApplyReposDataToParent(FolderName, Url, ParentFolders, 
CentralReposUrl)
         RepstorExt_ApplyReposDataToParent = True
```
**End Function**

### <span id="page-26-1"></span>PropertyMap Interfaces

The property map interfaces give access to the properties on the folders and messages that were introduced earlier in this document. The interface is defined fully in Appendix B.

The interface is a read/write interface – properties can be set and retrieved. However, it is necessary to save properties that are set – so that Outlook saves the changes to the underlying message store. The NewMessage and the New message and folder synchronized extensions above are the only calls for which the saving of properties is guaranteed.

## <span id="page-26-2"></span>Extensibility Debugging

Care should be taken when developing extensions to Repstor. By default, errors raised in extension functionality are raised to the calling functionality, and in extreme cases could lead to Outlook crashing. It is possible to configure Repstor so errors are not raised by setting the DWORD registry setting: Extension.ThrowOnScriptError to 0.

By setting configuration entry BalloonForScriptErrors or turning on diagnostics, extension errors will be presented as balloon popups.

Errors within the scripts are always logged through the standard Repstor diagnostic log.

## <span id="page-27-0"></span>Extensibility Support Object

Within the extensibility scripts, the Repstor extensibility support object is available to obtain information and perform actions within the main affinity product. This can help with diagnostics, but can also provide more complete and seamless extensibility functionality.

See *Appendix C – [Extension Support Object](#page-42-0)* for the definition of the support object.

The object can be used from any of the extensibility functions, and is effectively a callback into the Repstor product to either perform functions, or to provide information to the user.

```
Function RepstorExt_CallRibbonButton(ButtonName, …)
Repsup.BalloonPopup "Ribbon Button", ButtonName & " has been pressed"
Repsup.LogDiag "We have told the user that the button was pressed"
End Function
```
The functions available are:

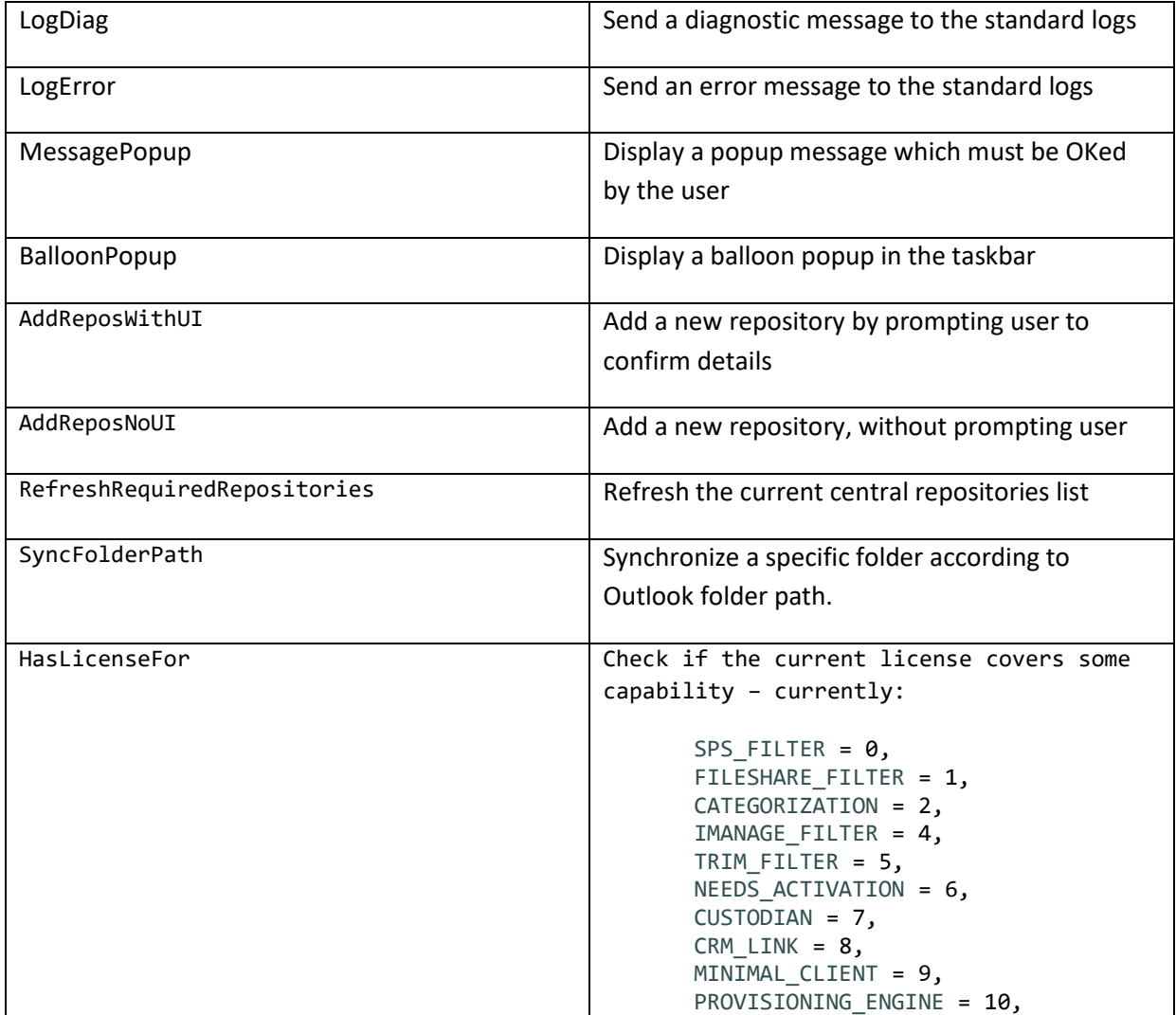

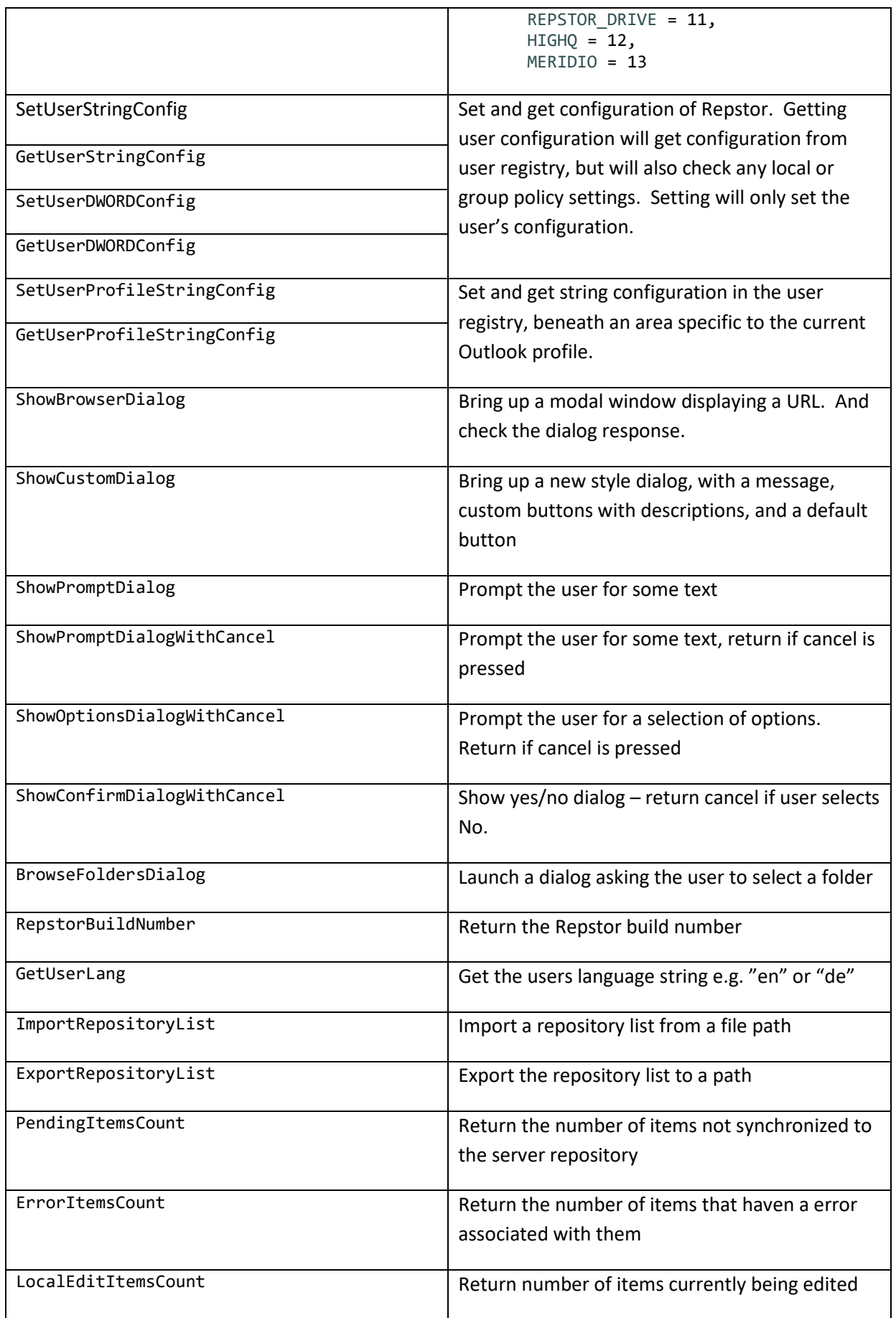

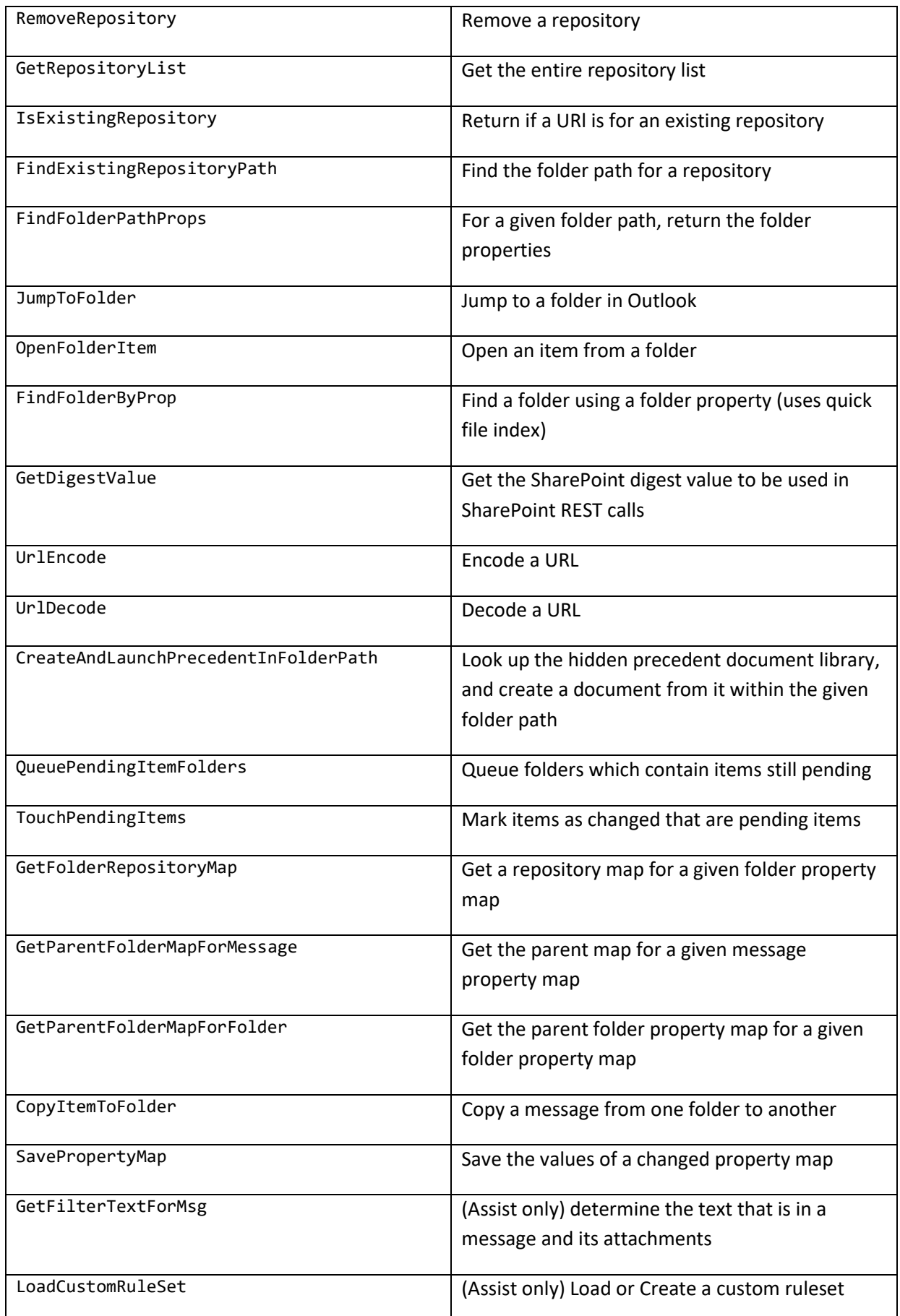

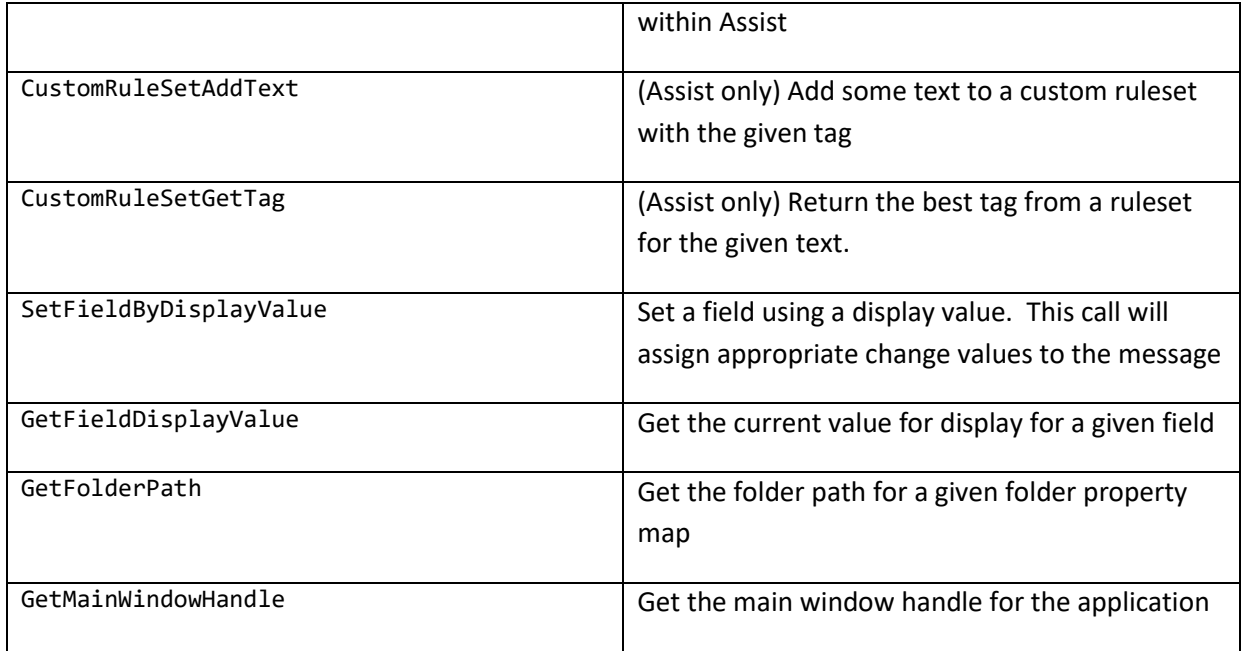

## <span id="page-30-0"></span>Other Property Page Customization Techniques

As well as the VBScript extensibility mechanism for changing the property page, there are a couple of other ways to change how the property page looks.

Property pages are displayed using Outlook's Form Region functionality. The standard property pages are contained on a form region called MultiItemFormRegion. For list items, and for documents as a separate property page there is also a CustomListAdj and CustomList formregion page respectively.

Each form region uses a property panel (LSSImplePropertyGrid) to display the correct properties on the form with the right labels etc. This property panel can be removed and replaced with property fields directly on the form, or can be configured to add and remove properties.

### Adding and Removing properties from the property grid.

The property grid has four properties which can be changed. Once changed, the form region can be re-saved to the Repstor affinity "FormRegion" folder.

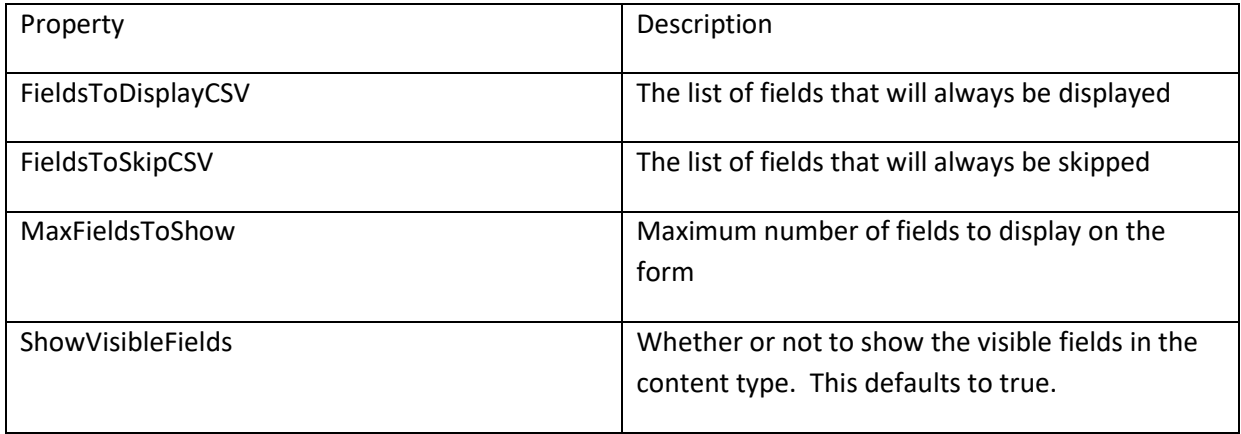

Fields displayed must either be part of the selected item's ContentType – or the RepstorExt\_PropertyPageAllFieldsNeeded extension above used to include all fields in the property form display.

#### Replacing the Property Grid with direct fields

The property grid can be replaced with Repstor affinity properties provided directly on the form region. Repstor affinity properties are defined in a set of activex controls. The most common control is LSROAMSimpleField, but there are a variety of other controls for displaying the different types of SharePoint properties. Each control has a set of standard properties:

InnerName – the SharePoint property name to be displayed.

Advanced custom solutions can add new property fields that implement functionality around custom fields – or implement advanced user interfaces within the Repstor affinity property panel. Contact Repstor support [\(support@repstor.com\)](mailto:support@repstor.com) to find out more about that functionality.

#### <span id="page-31-0"></span>**Adding new Repository Types**

Repstor affinity repository types use a standard plugin style mechanism based on the COM object model. It is possible to add new repository types without requiring a new version of Repstor affinity. Currently adding a new repository type is beyond the scope of this extensibility guide. Contact Repstor support [\(support@repstor.com\)](mailto:support@repstor.com) for help if you would like to support a custom repository type.

### <span id="page-31-1"></span>**Example Extension File**

```
Function Base64Encode(sText)
    Dim oXML, oNode
     Set oXML = CreateObject("Msxml2.DOMDocument.3.0")
     Set oNode = oXML.CreateElement("base64")
     oNode.dataType = "bin.base64"
     oNode.nodeTypedValue = Stream_StringToBinary(sText)
     Base64Encode = oNode.text
     Set oNode = Nothing
     Set oXML = Nothing
End Function
Function Stream_StringToBinary(Text)
  Const adTypeText = 2
  Const adTypeBinary = 1
   'Create Stream object
  Dim BinaryStream 'As New Stream
   Set BinaryStream = CreateObject("ADODB.Stream")
```

```
 'Specify stream type - we want To save text/string data.
   BinaryStream.Type = adTypeText
   'Specify charset For the source text (unicode) data.
   BinaryStream.CharSet = "us-ascii"
   'Open the stream And write text/string data To the object
   BinaryStream.Open
   BinaryStream.WriteText Text
   'Change stream type To binary
   BinaryStream.Position = 0
   BinaryStream.Type = adTypeBinary
   'Ignore first two bytes - sign of
   BinaryStream.Position = 0
   'Open the stream And get binary data from the object
   Stream_StringToBinary = BinaryStream.Read
   Set BinaryStream = Nothing
End Function
Function URLEncode(ByVal str)
Dim strTemp, strChar
Dim intPos, intASCII
 strTemp = ""
 strChar = ""
For intPos = 1 To Len(str)
   intASCII = Asc(Mid(str, intPos, 1))
   If intASCII = 32 Then
    strTemp = strTemp & "+"
   ElseIf ((intASCII < 123) And (intASCII > 96)) Then
    strTemp = strTemp & Chr(intASCII)
   ElseIf ((intASCII < 91) And (intASCII > 64)) Then
   strTemp = strTemp & Chr(intASCII)
   ElseIf ((intASCII < 58) And (intASCII > 47)) Then
    strTemp = strTemp & Chr(intASCII)
   Else
    strChar = Trim(Hex(intASCII))
    If intASCII < 16 Then
    strTemp = strTemp & "%0" & strChar
   Else
     strTemp = strTemp & "%" & strChar
    End If
   End If
 Next
```

```
URLEncode = strTemp
End Function
Function RepstorExt_FolderExtName()
      RepstorExt_FolderExtName = "Customer Extensions"
End Function
Function RepstorExt_FolderVisibleActions(PropMap)
      RepstorExt_FolderVisibleActions = "External Folder,Another"
End Function
Sub RepstorExt_FolderAction(Action, FolderPropMap)
       Set WshShell = CreateObject("WScript.Shell") 
' WshShell.Run "http://www.repstor.com/" & "?" & URLEncode(Action) 
End Sub 
Function RepstorExt_MessageExtName()
      RepstorExt_MessageExtName = "Customer Extensions"
End Function
Function RepstorExt_MessageVisibleActions(FolderPropMap, MessagePropMap)
      RepstorExt_MessageVisibleActions = "External Message,AnotherMessage"
End Function
Sub RepstorExt_MessageAction(Action, FolderPropMap, MessagePropMap)
      Set WshShell = CreateObject("WScript.Shell") 
      dim strTitle
      strTitle = MessagePropMap.ItemStr("0x0037001F")
      If (FolderPropMap.HasKey("Replify.RepositoryType")) Then
             dim reposType
             reposType = FolderPropMap.ItemStr("Replify.RepositoryType")
             If (reposType = "WorkSite") Then
                    WshShell.Run "http://www.repstor.com/" & "?type=WS&action=" & 
URLEncode(Action) & "title=" & UrlEncode(strTitle)
             End If
             If (reposType = "SharePoint") Then
                     WshShell.Run "http://www.repstor.com/" & "?type=SP&action=" & 
URLEncode(Action) & "title=" & UrlEncode(strTitle)
             End If
      End If
End Sub
```

```
Function RepstorExt_PropertyPageVisibleProps(MessagePropMap)
      If (MessagePropMap.HasKey("Replify.DocumentLaunched")) Then
             RepstorExt_PropertyPageVisibleProps = "ows-FileLeafRef,ows-Title,ows-
Editor,ows-FileSizeDisplay,ows--dlc-DocId,ows--dlc-DocIdUrl,ows-MetaInfo,ows--
CheckinComment"
      Else 
             RepstorExt_PropertyPageVisibleProps = "ows-FileLeafRef,ows-Title,ows-
Editor,ows-FileSizeDisplay,ows--dlc-DocId,ows--dlc-DocIdUrl,ows-MetaInfo"
      End If
End Function
Function RepstorExt_PropertyPageAllFieldsNeeded(MessagePropMap)
      RepstorExt_PropertyPageAllFieldsNeeded = True
End Function
Function RepstorExt_NewMessage(MessagePropMap)
' dim strTitle
       strTitle = MessagePropMap.ItemStr("ows-ContentType")
' MessagePropMap.ItemStr("ows-Title") = "Always the title"
       Set WshShell = CreateObject("WScript.Shell") 
       WshShell.Run "http://www.repstor.com/" & "?" & URLEncode(strTitle) 
      MessagePropMap.ItemStr("Replify.SyncIssueMessage") = "Make sure to fill all 
properties in"
End Function
Function RepstorExt_RibbonButtons()
      RepstorExt_RibbonButtons= "Create Matter"
End Function
' itemPropMap is nothing if there's no message selected
' folderCustomProp is nothing if it's a non Repstor folder
Function RepstorExt_CallRibbonButton(ButtonName, folderPropMap, folderCustomProp, 
itemPropMap)
      Set WshShell = CreateObject("WScript.Shell") 
      WshShell.Run 
"https://custodian.azurewebsites.net/Matter/Create?SPHostUrl=https%3A%2F%2Frepstor%
2Esharepoint%2Ecom%2Fsites%2Fcage"
End Function
' decide whether to enable the ribbon buttons
function RepstorExt_IsButtonEnabled(buttonName, folderPropMap, folderCustomProp, 
itemPropMap)
        ' itemPropMap is nothing if there's no message selected
        if (itemPropMap is Nothing) then
               RepstorExt_IsButtonEnabled = false
               Exit function
```

```
 end if
        ' folderCustomProp is nothing if it's a non Repstor folder
        if (folderCustomProp is nothing) then
               RepstorExt_IsButtonEnabled = true
        else
               RepstorExt_IsButtonEnabled = true
        end if
end function
Function RepstorExt_NewDocumentMenuItems(FolderPropMap)
      Dim matterUrl, matterUrlBase64, spHostUrl, serviceUrl, url, 
spHostUrlEncoded, serviceUrlEncoded, strPostData, formAction, form, clientId, 
xmlDoc, precedentElems, xmlReq, odoc, inputs, input, precedentTitle
      Dim resultArray()
matterUrl = FolderPropMap.ItemStr("Replify.FolderLocation")
       'DEBUG
      spHostUrl = "https://repstor.sharepoint.com/sites/devc"
      clientId = "7e2c1ea1-926f-4bbc-846f-747397c708d4"
      serviceUrl = "https://localhost:44307"
      matterUrlBase64 = Base64Encode(matterUrl)
      spHostUrlEncoded = URLEncode(spHostUrl)
      serviceUrlEncoded = URLEncode(serviceUrl)
       'Build URL
      url = spHostUrl & "/_layouts/15/AppRedirect.aspx?client_id="& clientId 
&"&redirect_uri="& serviceUrlEncoded &"%2FAjax%2FGetPrecedentsForMatter%2F"& 
matterUrlBase64 &"%3F%7BStandardTokens%7D%26SPHasRedirectedToSharePoint%3D1"
       'Send the HTTP request
      Set xmlReq = CreateObject("MSXML2.XMLHTTP")
      call xmlReq.Open("GET", url, False)
      call xmlReq.send()
       'Create the HTML document
      Set odoc = CreateObject("HTMLFILE")
      odoc.write xmlReq.responseText
       'Get the form object
      Set form = odoc.GetElementById("frmRedirect")
      If Not form Is Nothing Then
              'Get the URL from the form
             formAction = form.GetAttribute("action")
```

```
'Get the post variables
             strPostData = ""
             Set inputs = form.getElementsByTagName("input") 
             For Each input In inputs 
                    strPostData = strPostData & input.GetAttribute("name") & "=" & 
input.GetAttribute("value") & "&"
             Next 
             strPostData = strPostData & "SPVisited=1"
             'Create a new HTTP Request to post the form
             Set xmlReq = CreateObject("MSXML2.XMLHTTP")
             With xmlReq
                .Open "POST", formAction, False
                .setRequestHeader "Content-Type", "application/x-www-form-
urlencoded"
                .send (strPostData)
             End With
             'Get the result in an XML document
             Set xmlDoc = CreateObject("Microsoft.XMLDOM")
             xmlDoc.loadXML(xmlReq.responseText)
             'Go through each precedent and get the title and add to result array
             Set precedentElems = xmlDoc.getElementsByTagName("FileLeafRef")
             Dim title
             Set fso = CreateObject("Scripting.FileSystemObject")
             Redim resultArray(precedentElems.length + 1)
             resultArray(0) = "precedentdocs"
             For i = 1 To precedentElems.length
                    title = precedentElems(i-1).Text
                    'Remove the file extension
                    resultArray(i) = Replace(title,"." & 
fso.GetExtensionName(title),"")
             Next
      End If
       'Join the array into a comma separated list for returning
      RepstorExt_NewDocumentMenuItems = Join(resultArray, ",")
End Function
```
## <span id="page-37-0"></span>**Appendix A – Example Properties (SharePoint)**

## <span id="page-37-1"></span>Example Document Properties

An example property set is shown below. Note that each document's properties will depend on the type of the document and on the SharePoint configuration.

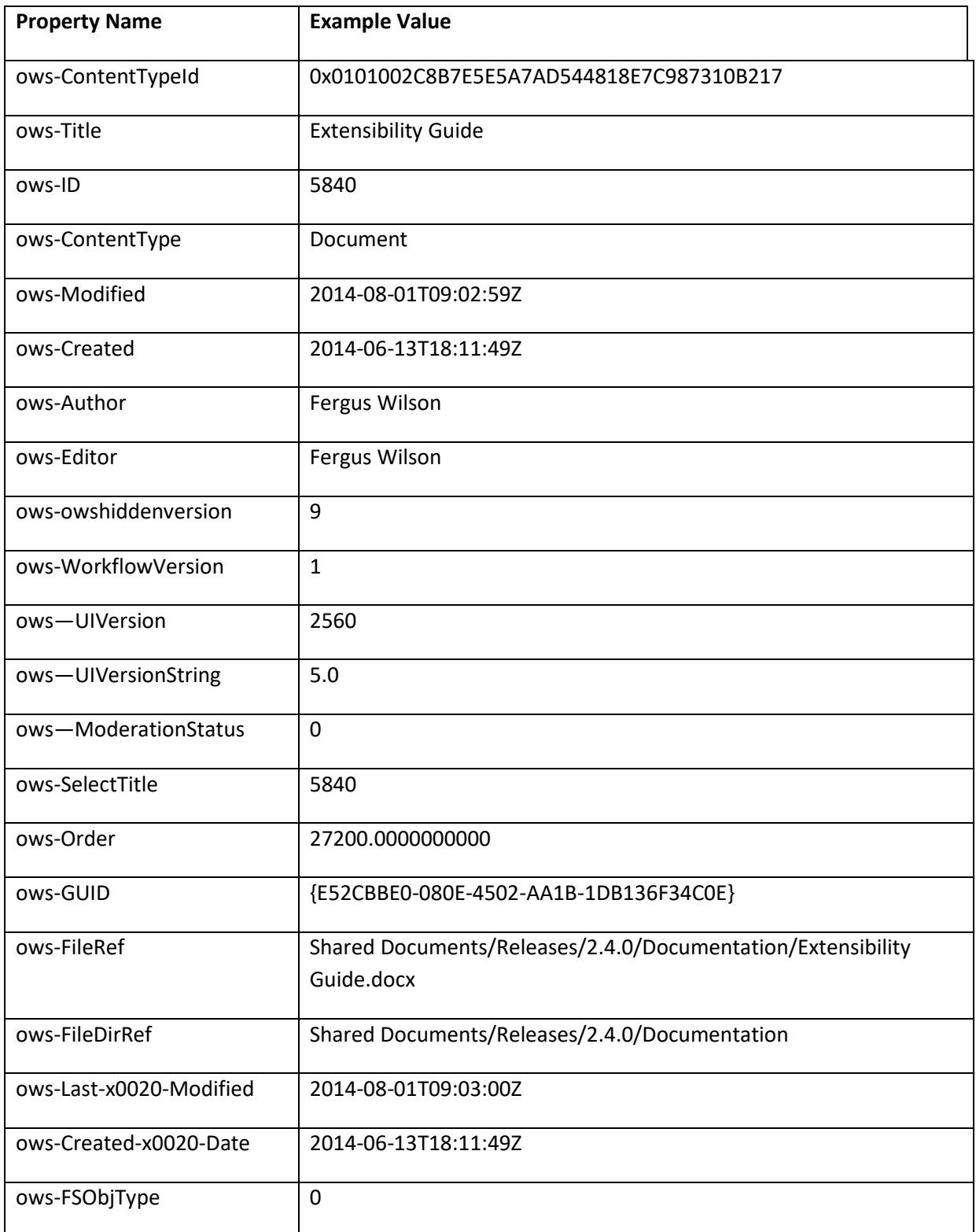

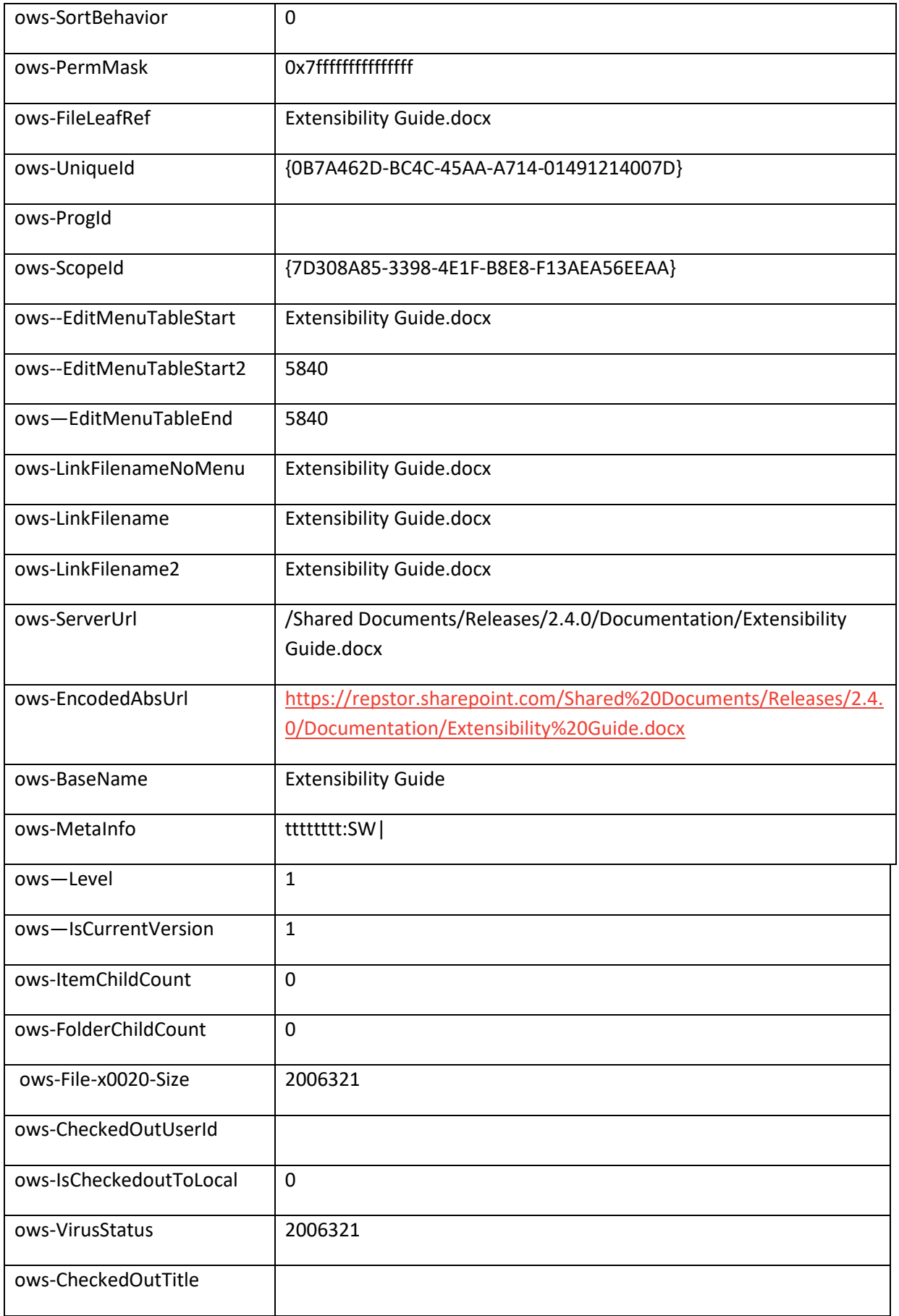

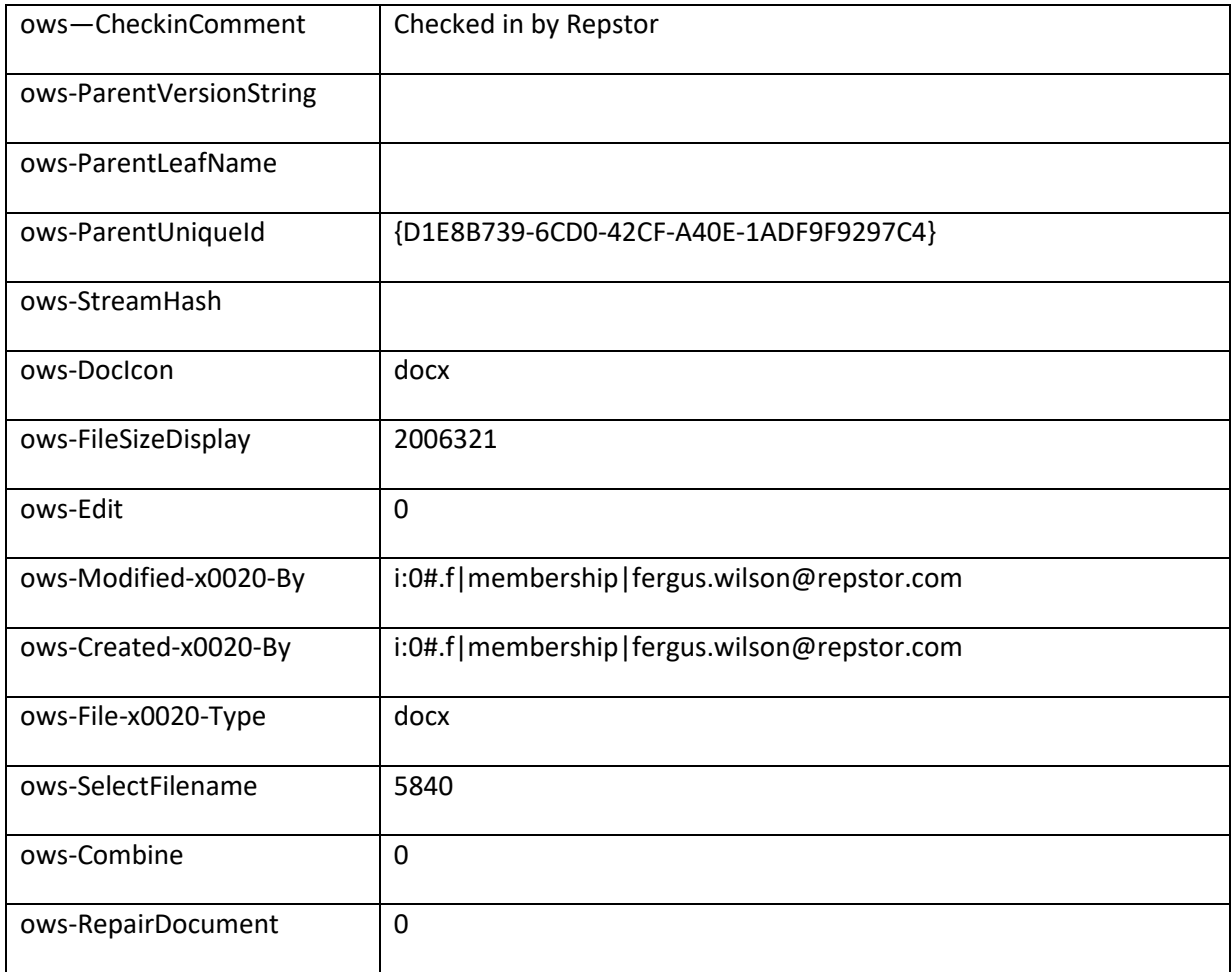

# <span id="page-39-0"></span>Example Folder Properties (SharePoint)

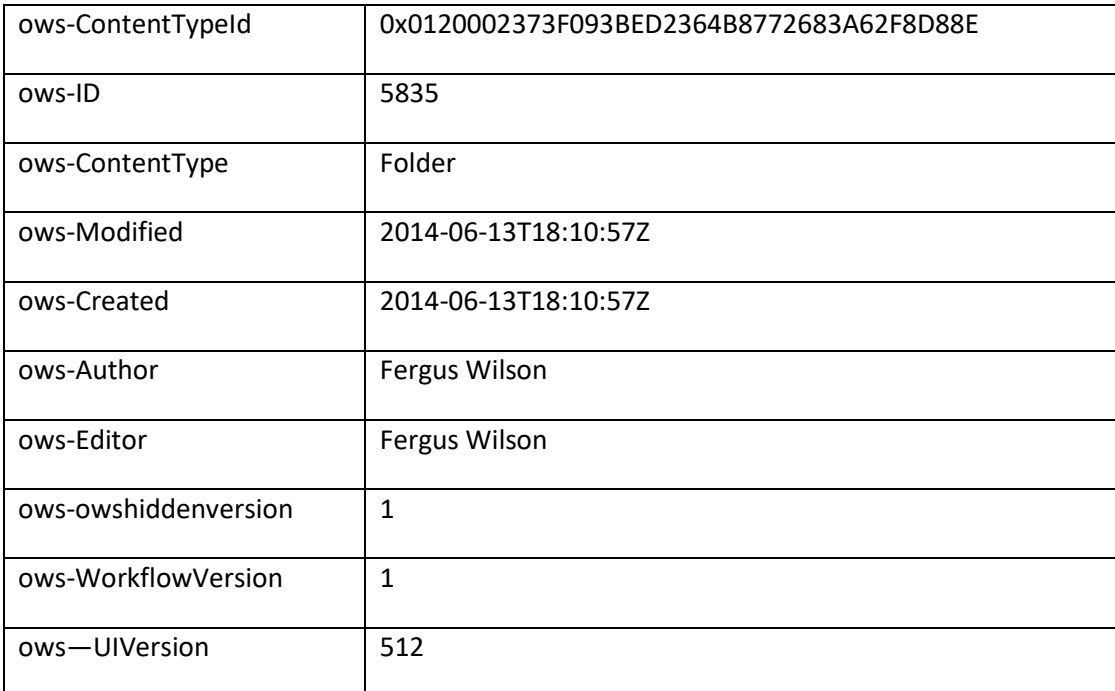

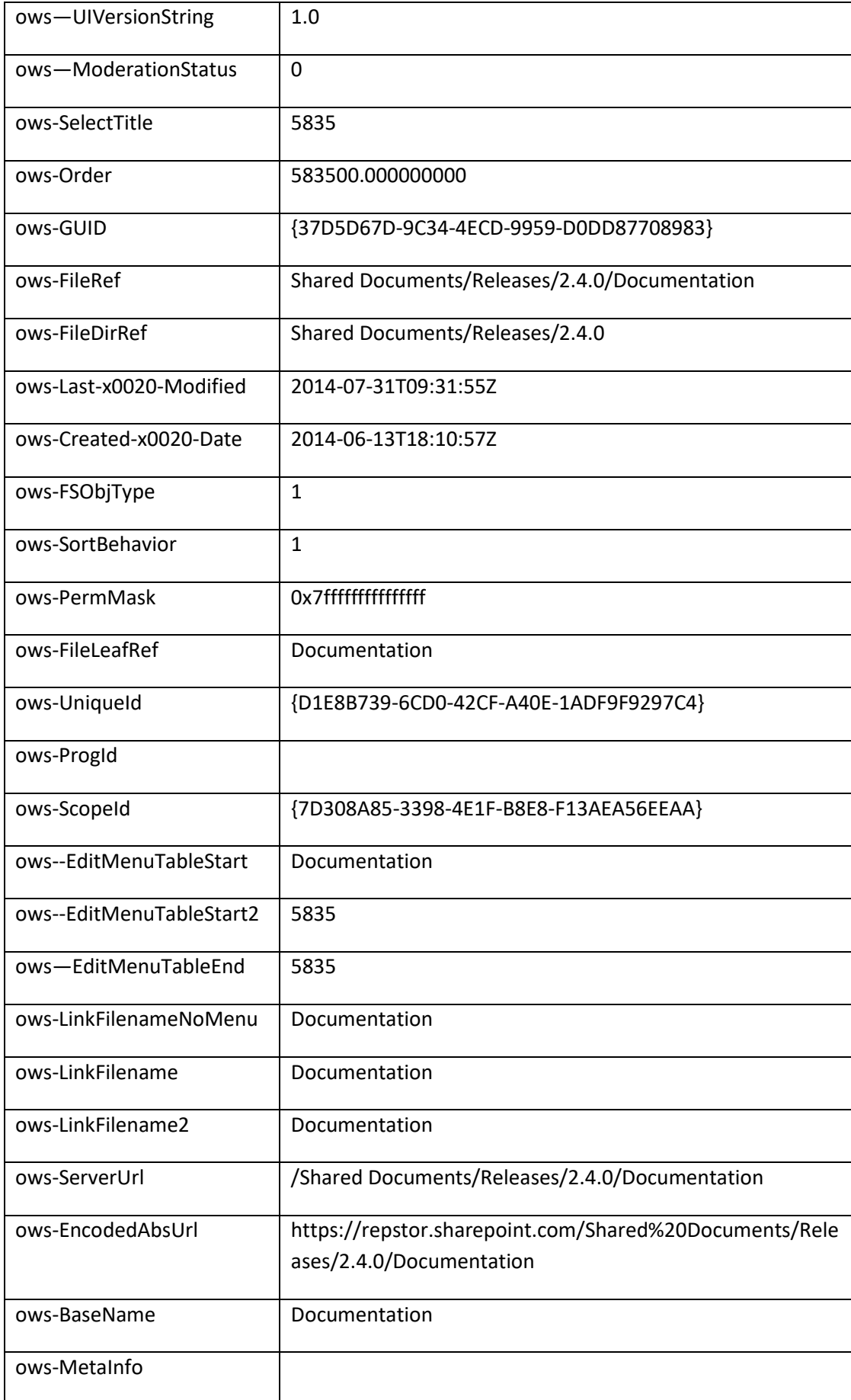

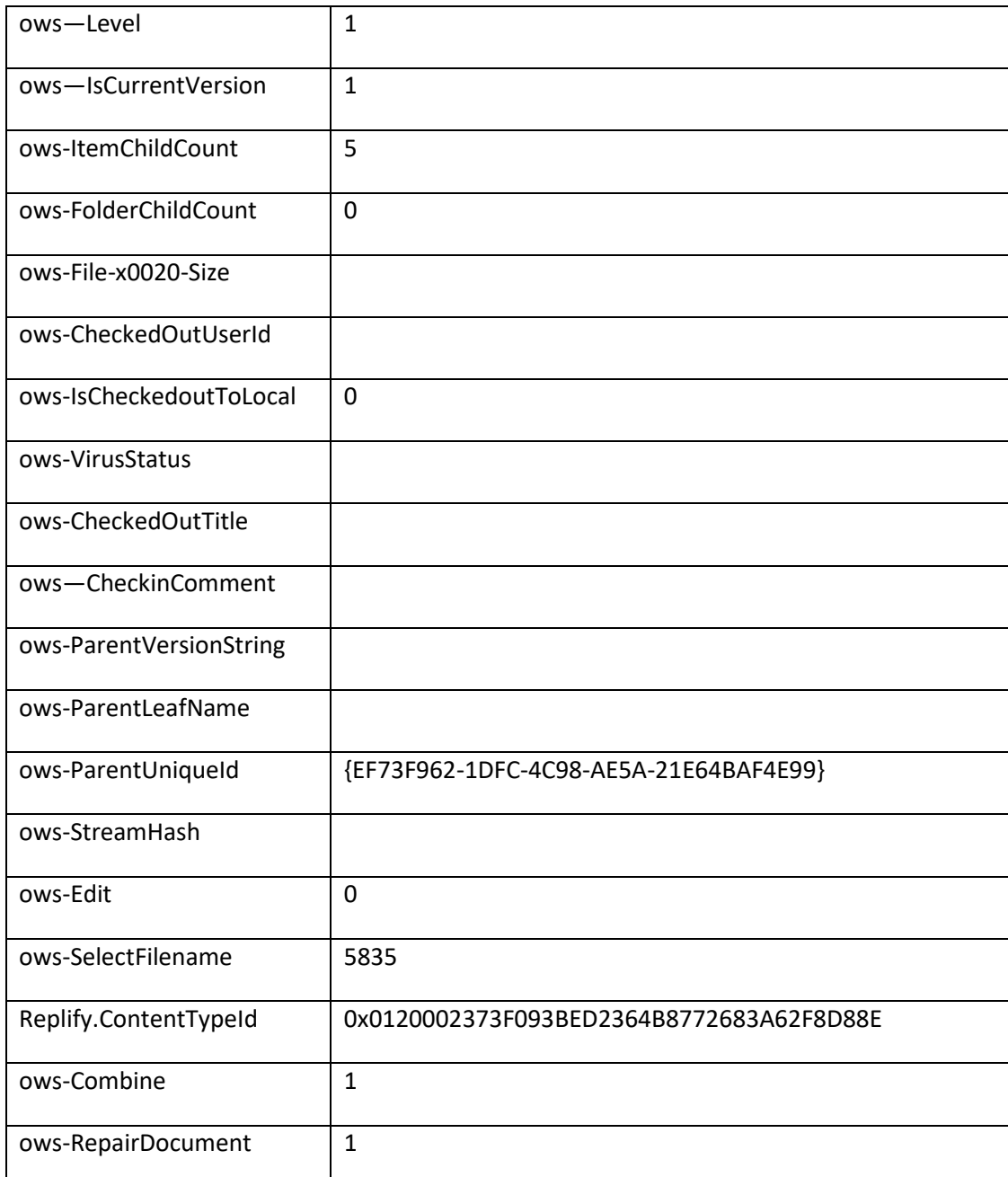

### <span id="page-41-0"></span>**Appendix B - PropertyMap interface**

The following is the definition of the ILSPropertyMap interface. Not the HasKey function is only available for string fields.

```
Interface ILSPropertyMap : Idispatch{
       [propget, id(1), helpstring("property ItemStr"), defaultcollelem] HRESULT 
ItemStr([in] BSTR key, [out, retval] BSTR* pVal);
       [propput, id(1), helpstring("property ItemStr"), defaultcollelem] HRESULT 
ItemStr([in] BSTR key, [in] BSTR newVal);
       [propget, id(2), helpstring("property ItemNum")] HRESULT ItemNum([in] BSTR 
key, [out, retval] ULONG* pVal);
       [propput, id(2), helpstring("property ItemNum")] HRESULT ItemNum([in] BSTR
```

```
key, [in] ULONG newVal);
       [propget, id(3), helpstring("property ItemDateTime")] HRESULT 
ItemDateTime([in] BSTR key, [out, retval] DATE* pVal);
       [propput, id(3), helpstring("property ItemDateTime")] HRESULT 
ItemDateTime([in] BSTR key, [in] DATE newVal);
       [propget, id(4), helpstring("property PropertyCount")] HRESULT 
PropertyCount([out, retval] ULONG* pVal);
       [propget, id(5), helpstring("property HasKey")] HRESULT HasKey([in] BSTR 
key, [out, retval] VARIANT BOOL* pVal);
       [propget, id(6), helpstring("property KeyAt")] HRESULT KeyAt([in] ULONG 
index, [out, retval] BSTR* pVal);
       [propget, id(7), helpstring("property ItemBool")] HRESULT ItemBool([in] BSTR 
key, [out, retval] boolean* pVal);
       [propput, id(7), helpstring("property ItemBool")] HRESULT ItemBool([in] BSTR 
key, [in] boolean newVal);
       [propget, id(8), helpstring("property ItemDouble")] HRESULT ItemDouble([in] 
BSTR key, [out, retval] DOUBLE* pVal);
       [propput, id(8), helpstring("property ItemDouble")] HRESULT ItemDouble([in] 
BSTR key, [in] DOUBLE newVal);
       [propget, id(9), helpstring("property ItemCurrency")] HRESULT 
ItemCurrency([in] BSTR key, [out, retval] VARIANT* pVal);
       [propput, id(9), helpstring("property ItemCurrency")] HRESULT 
ItemCurrency([in] BSTR key, [in] VARIANT newVal);
       [id(10), helpstring("set multiple ItemStr")] HRESULT ItemStrs([in] VARIANT 
vSafeArray);
       ;
```
### <span id="page-42-0"></span>**Appendix C – Extension Support Object**

The following is the definition of the Extension Support Object interface. This is available within extensibility functionality by calling into the "repsup" object.

```
interface ILSExtensionSupport : IDispatch
{
       HRESULT LogDiag([in] BSTR msg);
       HRESULT LogError([in] BSTR msg);
       HRESULT MessagePopup([in] BSTR title, [in] BSTR msg);
       HRESULT BalloonPopup([in] BSTR title, [in] BSTR msg);
       HRESULT AddReposWithUI([in]BSTR filterName,
              [in]BSTR defaultName,
              [in]BSTR location,
              [in, optional]VARIANT parentGroup,
              [in, optional]VARIANT openInDrive);
       HRESULT AddReposNoUI([in]BSTR filterName,
              [in]BSTR defaultName,
              [in]BSTR location,
              [in, optional]VARIANT parentGroup,
              [in, optional]VARIANT headerDownloadType,
              [in, optional]VARIANT openInDrive,
              [out,retval] BSTR *pAnyError);
       HRESULT RefreshRequiredRepositories();
       HRESULT SyncFolderPath([in]BSTR FolderPath);
```
HRESULT HasLicenseFor([in]int capability, [out,retval] VARIANT BOOL \*pIsLicensed); HRESULT SetUserStringConfig([in] BSTR setting, [in] BSTR value); HRESULT GetUserStringConfig([in] BSTR setting, [out,retval] BSTR \*pValue); HRESULT SetUserDWORDConfig([in] BSTR setting, [in] LONG value); HRESULT GetUserDWORDConfig([in] BSTR setting, [out,retval] LONG \*pValue); HRESULT SetUserProfileStringConfig([in] BSTR setting, [in] BSTR value); HRESULT GetUserProfileStringConfig([in] BSTR setting, [out,retval] BSTR \*pValue); HRESULT ShowBrowserDialog([in] BSTR url, [out, retval] BSTR \*pDialogResult); HRESULT ShowCustomDialog([in] BSTR title, [in] BSTR msg, [in]BSTR buttonsCSV, [in, optional]VARIANT defaultButtonName, [in,optional]VARIANT showCancel, [out, retval] int \*pDialogResult); HRESULT ShowPromptDialog([in] BSTR title, [in] BSTR bstrPromptCaption, [in, optional]VARIANT varPromptInitialText, [out, retval]BSTR \* pbstrPromptFinalText); HRESULT ShowPromptDialogWithCancel([in] BSTR title, [in] BSTR bstrPromptCaption, [in, optional]VARIANT varPromptInitialText, [out, optional] VARIANT \*pbIsCancelled, [out, retval]BSTR \* pbstrPromptFinalText); HRESULT ShowOptionsDialogWithCancel([in] BSTR title, [in] BSTR bstrPromptCaption, [in] BSTR bstrOptionsPSV,[in, optional]VARIANT varPromptInitialText, [out, optional] VARIANT \*pbIsCancelled, [out, retval]BSTR \* pbstrPromptFinalText); HRESULT ShowConfirmDialogWithCancel([in] BSTR title, [in] BSTR bstrPromptCaption, [out, retval] VARIANT \*pbIsCancelled); HRESULT BrowseFoldersDialog([in] BSTR defaultFolder, [out, retval] BSTR \*pSelectedPath); HRESULT RepstorBuildNumber( [out, retval] BSTR \*pVersionNumber); HRESULT GetUserLang( [out, retval] BSTR \*pLocale); HRESULT ImportRepositoryList( [in] BSTR filePath); HRESULT ExportRepositoryList( [in] BSTR filePath); HRESULT PendingItemsCount( [out,retval] int \*pItemsCount); HRESULT ErrorItemsCount( [out,retval] int \*pItemsCount); HRESULT LocalEditItemsCount( [out,retval] int \*pItemsCount); HRESULT RemoveRepository([in] BSTR reposNormalizedUrl); HRESULT GetRepositoryList([out,retval] BSTR \*pReposList); HRESULT IsExistingRepository([in] BSTR reposNormalizedUrl, [out,retval] VARIANT BOOL \*pIsRepository); HRESULT GetDigestValue([in] BSTR spWebUrl, [out,retval] BSTR \*pDigestValue); HRESULT UrlEncode([in] BSTR spUrl, [out,retval] BSTR \*pEncodedUrl); HRESULT UrlDecode([in] BSTR spUrl, [out,retval] BSTR \*pDecodedUrl); HRESULT FindExistingRepositoryPath([in] BSTR reposNormalizedUrl, [out,retval] BSTR \*outlookFolderPath); HRESULT FindFolderPathProps([in] BSTR outlookFolderPath, [out,retval] IDispatch \*\*ppFolderProps); HRESULT CreateAndLaunchPrecedentInFolderPath([in] BSTR outlookFolderPath, [in] BSTR precedentName);

HRESULT QueuePendingItemFolders();

```
HRESULT TouchPendingItems();
       [propput, bindable, requestedit, id(38)]
       HRESULT Application([in]IDispatch * lpApp);
       HRESULT FindFolderByProp([in] BSTR folderPropName,[in] BSTR folderPropValue, 
[in] BSTR folderExtraTokens, [in,optional] VARIANT onlyWritable,[out,retval] BSTR 
*pOutlookFolderPath);
       HRESULT JumpToFolder([in] BSTR folderPath);
      HRESULT OpenFolderItem([in] BSTR folderPath, [in] BSTR propName, [in] BSTR 
propValue, [out,retval] VARIANT_BOOL *pSucceeded);
       HRESULT GetFolderRepositoryMap([in] VARIANT spFolderPropMap, [out, retval] 
VARIANT *pReposFolder);
      HRESULT GetParentFolderMapForMessage([in] VARIANT spMessagePropMap, [out, 
retval] VARIANT * pParentFolder);
      HRESULT GetParentFolderMapForFolder([in] VARIANT spFolderPropMap, [out, retval] 
VARIANT * pParentFolder);
      HRESULT CopyItemToFolder([in] VARIANT spMessagePropMap, [in] BSTR 
bstrOutlookPath);
       HRESULT SavePropertyMap([in] VARIANT spMessagePropMap);
       HRESULT GetFilterTextForMsg([in] VARIANT spMessage, [out,retval] BSTR 
*pbstrFilterText);
       HRESULT LoadCustomRuleSet([in] BSTR bstrRuleSetName, [in] int expiryDays);
       HRESULT CustomRuleSetAddText([in] BSTR bstrRuleSetName, [in] BSTR bstrTagName, 
[in] BSTR bstrText);
      HRESULT CustomRuleSetGetTag([in] BSTR bstrRuleSetName, [in] BSTR bstrText, 
[out, retval] BSTR *pbstrCat);
       HRESULT SetFieldByDisplayValue([in] VARIANT spMessagePropMap, [in] BSTR 
bstrFieldName, [in] BSTR bstrValue);
       HRESULT GetFieldDisplayValue([in] VARIANT spMessagePropMap, [in] BSTR 
bstrFieldName, [out, retval] BSTR *pbstrValue);
       HRESULT GetFolderPath([in] VARIANT spFolderPropMap, [out, retval] BSTR * 
pbstrFolderPath);
       HRESULT GetMainwindowHandle([out, retval] LONG *pValue);
};
 }
```